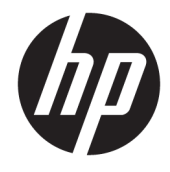

Hướng dẫn tham khảo Phần cứng

© Copyright 2018 HP Development Company, L.P.

Windows là thương hiệu đã được đăng ký hoặc thương hiệu của Microsoft Corporation tại Hoa Kỳ và/hoặc các quốc gia khác.

Thông tin trong tài liệu này có thể thay đổi mà không cần phải thông báo trước. Bảo hành chỉ dành cho các sản phẩm và dịch vụ của HP được quy định trong giấy bảo hành cụ thể kèm theo các sản phẩm và dịch vụ đó. Không có điều khoản nào trong tài liệu này được hiểu là thiết lập bảo hành bổ sung. HP sẽ không chịu trách nhiệm pháp lý đối với những lỗi hoặc thiếu sót về mặt kỹ thuật hoặc biên tập có trong tài liệu này.

Ấn bản lần đầu: Tháng 8 năm 2018

Mã bộ phận tài liệu: L35995-EP1

#### Thông báo về sản phẩm

Hướng dẫn này mô tả những tính năng phổ biến ở hầu hết các model sản phẩm. Một số tính năng có thể không sử dụng được trên sản phẩm của bạn. Để truy cập hướng dẫn sử dụng mới nhất, truy cập

[http://www.hp.com/support,](http://www.hp.com/support) và làm theo các hướng dẫn để tìm sản phẩm của bạn. Sau đó chon User Guides (Hướng dẫn sử dung).

#### Điều khoản về phần mềm

Bằng việc cài đặt, sao chép, tải xuống hoặc sử dụng theo cách khác bất kỳ sản phẩm phần mềm nào được cài đặt trước trên máy tính này, bạn đồng ý ràng buộc với các điều khoản của Thỏa thuận Cấp phép Người dùng Cuối (EULA) của HP. Nếu ban không chấp nhận các điều khoản cấp phép này, biện pháp khắc phục duy nhất là hoàn trả lại toàn bộ sản phẩm chưa sử dụng (phần cứng và phần mềm) trong vòng 14 ngày để được hoàn tiền đầy đủ tuân theo chính sách hoàn trả của người bán hàng.

Để biết thêm thông tin hoặc yêu cầu hoàn trả đầy đủ tiền máy tính, xin vui lòng liên hệ với người bán hàng.

#### Về hướng dẫn này

Hướng dẫn này cung cấp những thông tin cơ bản để nâng cấp máy tính.

- △ CẢNH BÁO! Thể hiện một tình huống nguy hiểm, nếu không tránh, có thể dẫn đến tử vong hoặc thương tích nghiêm trọng.
- A THẬN TRỌNG: Thể hiện một tình huống nguy hiểm, nếu không tránh, có thể dẫn đến thương tích nhẹ hoặc vừa.
- **QUAN TRỌNG:** Thể hiện các thông tin được coi là quan trọng nhưng không liên quan đến nguy hiểm (ví dụ, thông báo liên quan đến thiệt hại tài sản). Một Thông báo quan trọng cảnh báo người dùng rằng việc không tuân thủ đúng quy trình theo như quy định có thể dẫn đến mất dữ liệu hoặc hỏng hóc phần cứng hoặc phần mềm. Cũng bao gồm thông tin quan trọng để giải thích một khái niệm hoặc hoàn tất một tác vụ.
- GHI CHÚ: Bao gồm các thông tin bổ sung để nhấn mạnh hoặc bổ sung các điểm quan trong của văn bản chính.
- $\frac{1}{2}$  CHỈ DẦN: Cung cấp các gợi ý hữu ích để hoàn tất một tác vụ.

# Mục lục

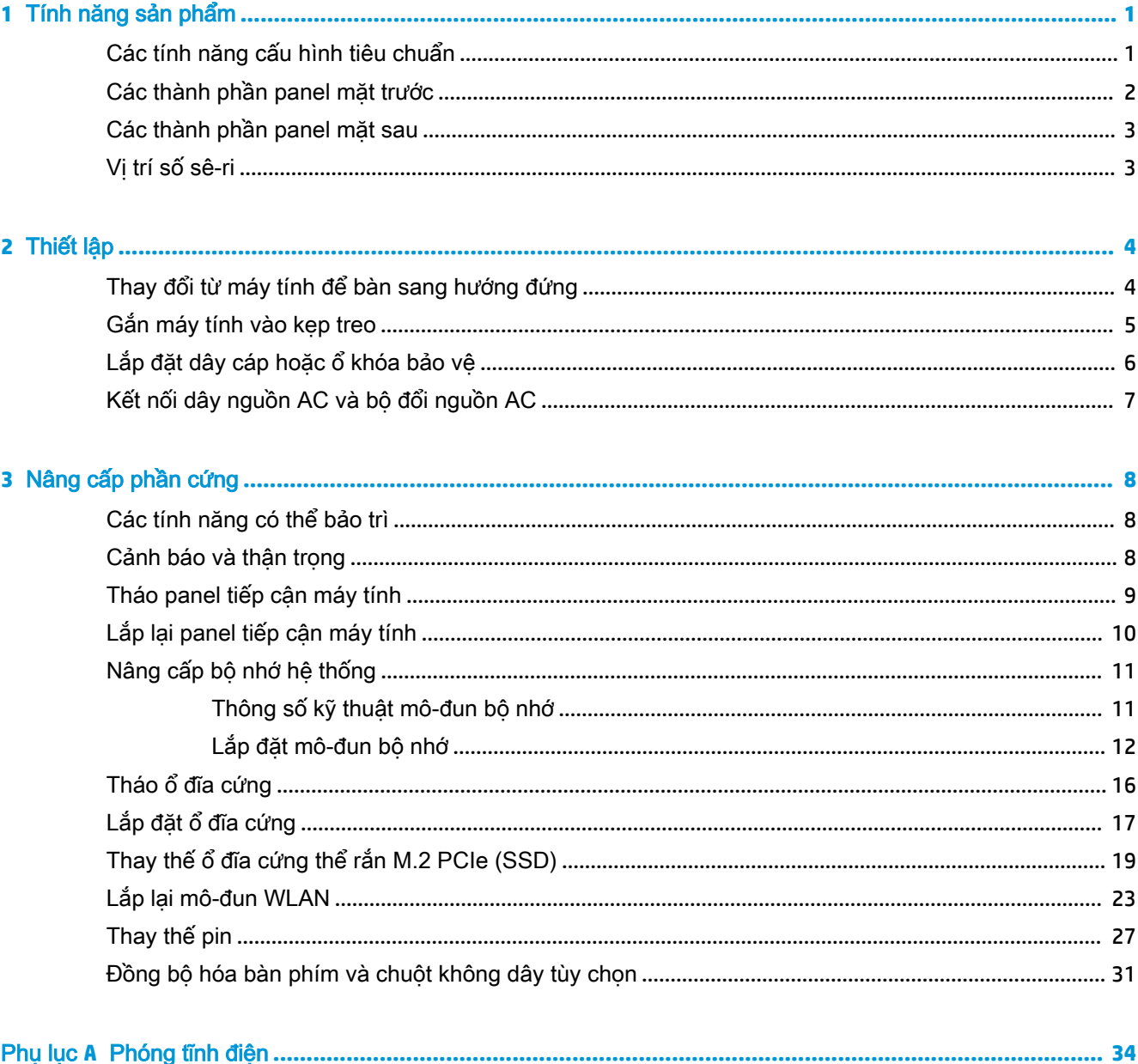

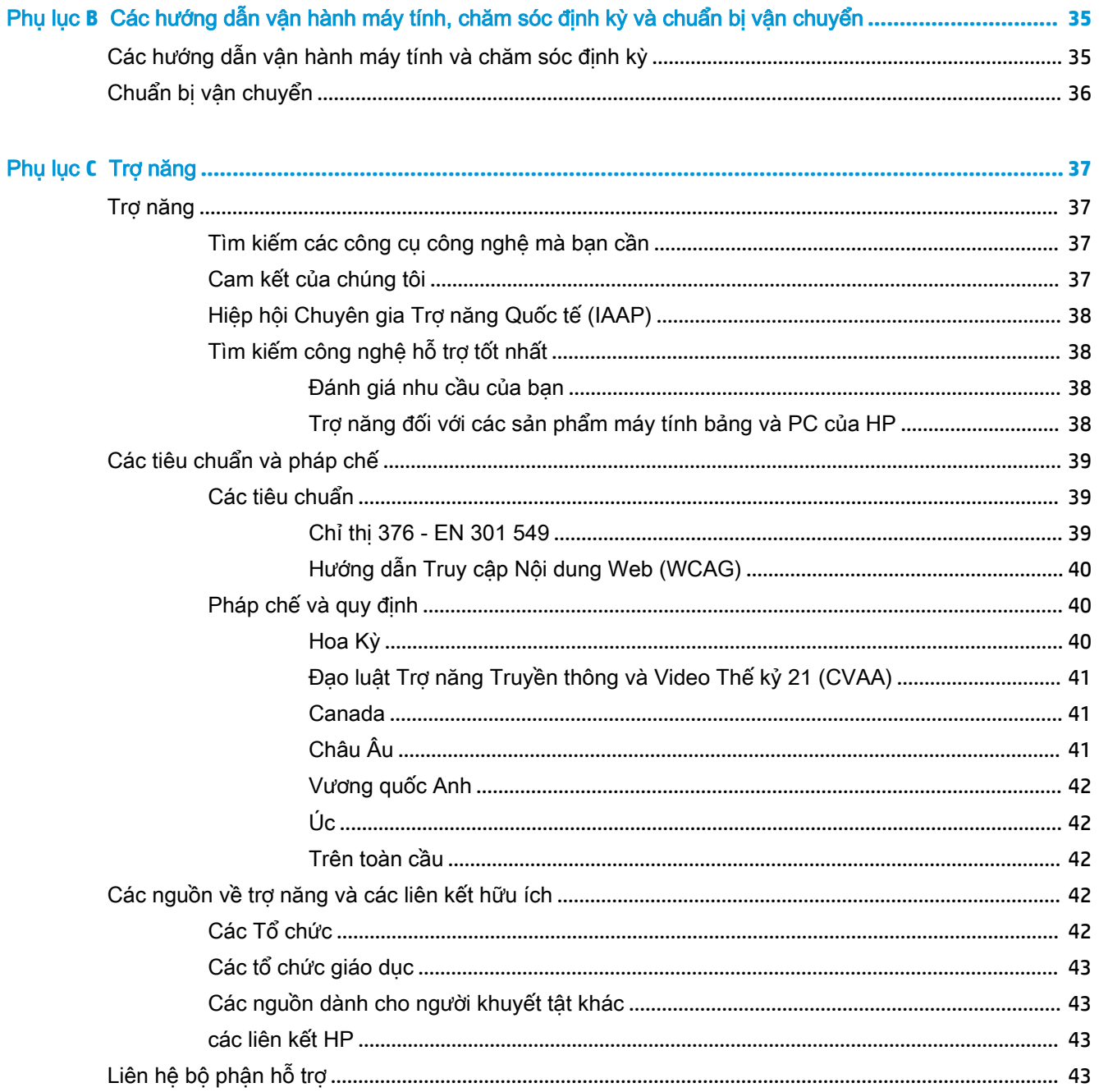

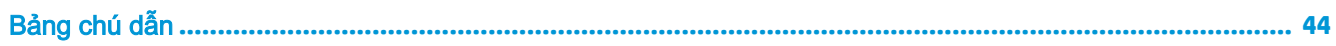

# <span id="page-6-0"></span>**1** Tính năng sản phẩm

## Các tính năng cấu hình tiêu chuẩn

Các tính năng có thể khác nhau tùy thuộc vào model máy. Để được hỗ trợ và tìm hiểu thêm về phần cứng và phần mềm được cài đặt trên model máy tính của bạn, hãy chạy tiện ích HP Support Assistant.

 $\overline{B}$  GHI CHÚ: Model máy tính này có thể được dùng theo hướng đứng hoặc hướng máy để bàn. Chân đế máy đứng được bán riêng.

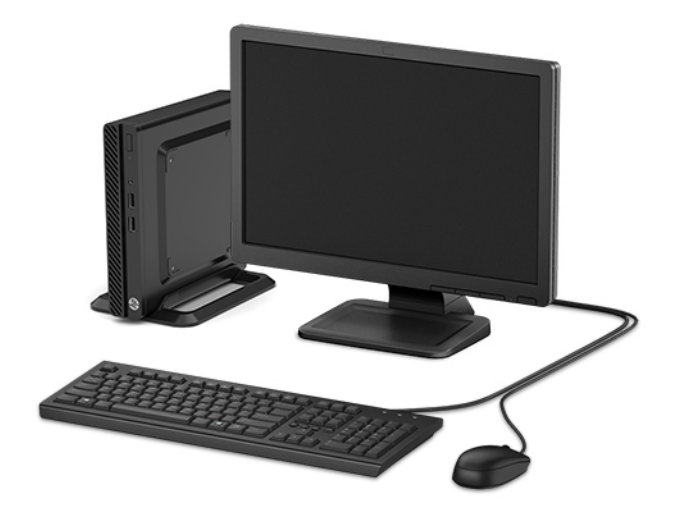

# <span id="page-7-0"></span>Các thành phần panel mặt trước

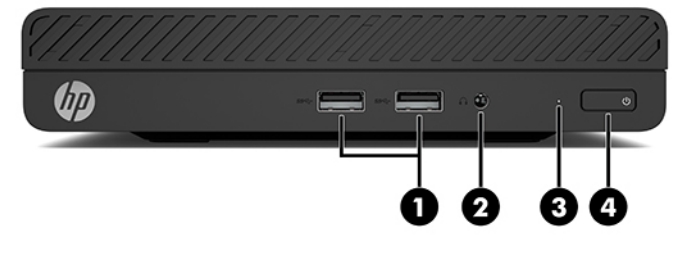

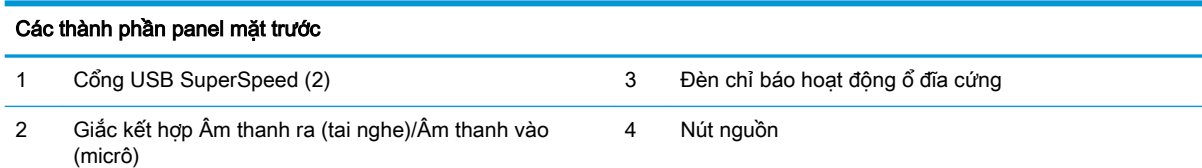

## <span id="page-8-0"></span>Các thành phần panel mặt sau

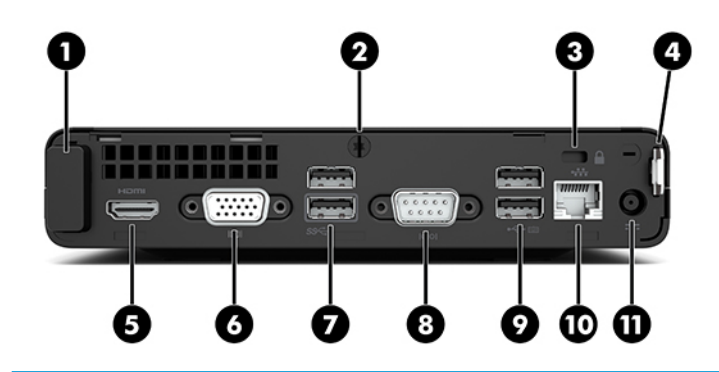

#### Các thành phần panel mặt sau

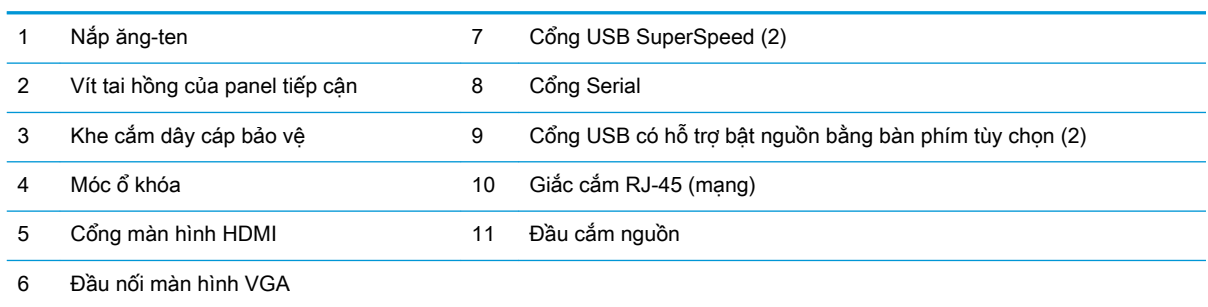

## Vị trí số sê-ri

Mỗi máy tính đều có một số sê-ri duy nhất và số ID sản phẩm nằm bên ngoài máy tính. Chuẩn bị sẵn các số này khi liên hệ với dịch vụ khách hàng để được hỗ trợ.

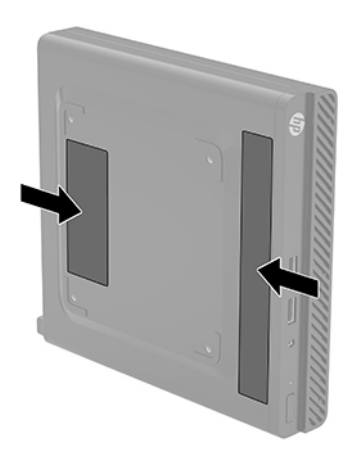

# <span id="page-9-0"></span>**2** Thiết lập

### Thay đổi từ máy tính để bàn sang hướng đứng

Có thể dùng máy tính này theo hướng đứng với chân đế dang đứng tùy chon mà có thể mua được từ HP.

- **1**. Tháo/gỡ bất cứ thiết bị bảo vệ nào đang cấm thay đổi hướng của máy tính.
- **2**. Gỡ tất cả các phương tiện di động, ví dụ như ổ đĩa flash USB, ra khỏi máy tính.
- **3**. Tắt máy tính đúng cách thông qua hệ điều hành, và sau đó tắt bất cứ thiết bị gắn ngoài nào.
- **4**. Ngắt kết nối dây nguồn AC khỏi ổ cắm điện AC và ngắt kết nối bất kỳ thiết bị bên ngoài nào.
- $\mathbb{Z}$  QUAN TRONG: Bất kể trang thái bật nguồn, điện áp luôn có trên bo mạch hệ thống miễn là hệ thống được cắm vào ổ cắm điện AC đang hoạt động. Để tránh hư hỏng các linh kiện bên trong, bạn phải ngắt kết nối dây nguồn AC khỏi nguồn điện trước khi thay đổi hướng của máy tính.
- **5.** Định hướng máy tính sao cho mặt bên phải ngửa lên và đặt máy tính vào chân để tùy chon.

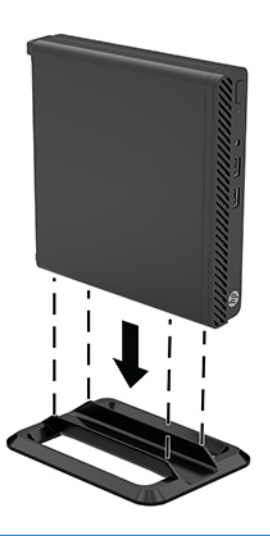

- $\mathbb{P}^*$  GHI CHÚ: Để giữ ổn định máy tính theo hướng đứng, HP khuyến cáo nên sử dụng chân đế dạng đứng tùy chon.
- **6**. Kết nối lại dây nguồn AC và bất kỳ thiết bị gắn ngoài nào, sau đó bật máy tính.
- <span id="page-10-0"></span> $\mathbb{R}^n$  GHI CHÚ: Đảm bảo rằng vùng không gian tối thiểu 10,2 cm (4 inch) ở tất cả các bên của máy tính phải trống trải và không có vật cản.
- **7**. Khóa lại bất cứ thiết bị bảo vệ nào đã được gỡ ra trước khi di chuyển máy tính.

### Gắn máy tính vào kẹp treo

Máy tính có thể được gắn vào tường, tay cần xoay hoặc dụng cụ gắn khác bằng cách sử dụng bốn lỗ gắn theo chuẩn VESA ở dưới đáy máy tính.

**EV GHI CHÚ:** Thiết bị này được thiết kế để dùng khung gắn tường theo chuẩn của UL hoặc CSA treo đỡ.

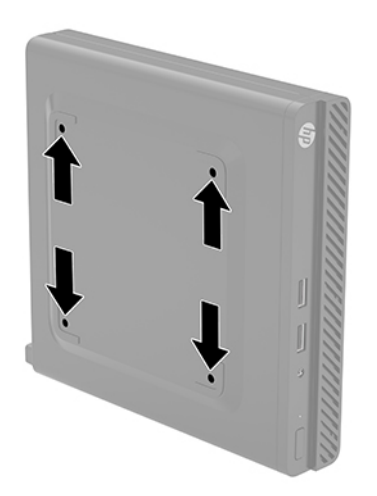

- **1**. Nếu máy tính ở trên chân đế, hãy tháo máy tính khỏi chân đế và đặt máy tính xuống.
- **2**. Để gắn máy tính vào tay cần xoay (bán riêng), hãy lắp bốn con vít xuyên qua các lỗ trên tấm bản tay cần xoay rồi vào trong các lỗ gắn trên máy tính.
- $\mathbb{Z}$  QUAN TRONG: Máy tính này hỗ trợ các lỗ gắn 100 mm theo tiêu chuẩn của ngành VESA. Để gắn theo giải pháp lắp đặt của bên thứ ba vào máy tính, hãy dùng các con vít đi kèm theo giải pháp đó. Điều quan trọng là xác minh rằng giải pháp lắp đặt của nhà sản xuất đó phù hợp với tiêu chuẩn VESA và có khả năng chống đỡ trọng lượng của máy tính. Để có hiệu suất tốt nhất, điều quan trọng là sử dụng dây điện AC và các dây cáp khác đi kèm với máy tính.

Để gắn máy tính vào các thiết bị gắn khác, hãy làm theo hướng dẫn kèm theo kẹp treo để đảm bảo máy tính được gắn an toàn.

# <span id="page-11-0"></span>Lắp đặt dây cáp hoặc ổ khóa bảo vệ

Bạn có thể gắn dây cáp bảo vệ vào phía sau của máy tính. Sử dụng chìa khóa đi kèm để gắn và mở dây cáp bảo vệ này.

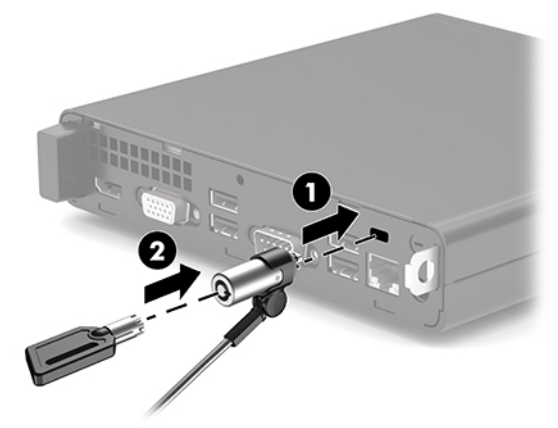

Để lắp ổ khóa, hãy trượt móc ổ khóa (1) ra từ phía sau máy tính và lắp ổ khóa (2) vào móc.

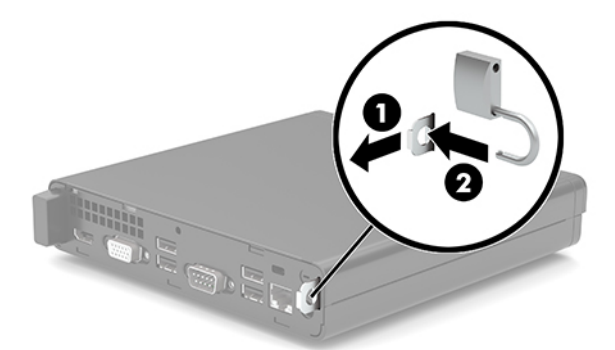

 $\overline{B}$  GHI CHÚ: Dây cáp và ổ khóa bảo vệ được thiết kế với chức năng làm công cu ngăn chăn, nhưng không thể ngăn cản máy tính bị sử dụng sai mục đích hoặc bị đánh cắp.

# <span id="page-12-0"></span>Kết nối dây nguồn AC và bộ đổi nguồn AC

Kết nối một đầu dây nguồn AC với bộ đổi nguồn AC (1) và đầu còn lại vào ổ cắm điện AC nối đất (2), sau đó kết nối bộ đổi nguồn AC với đầu nối nguồn trên máy tính (3).

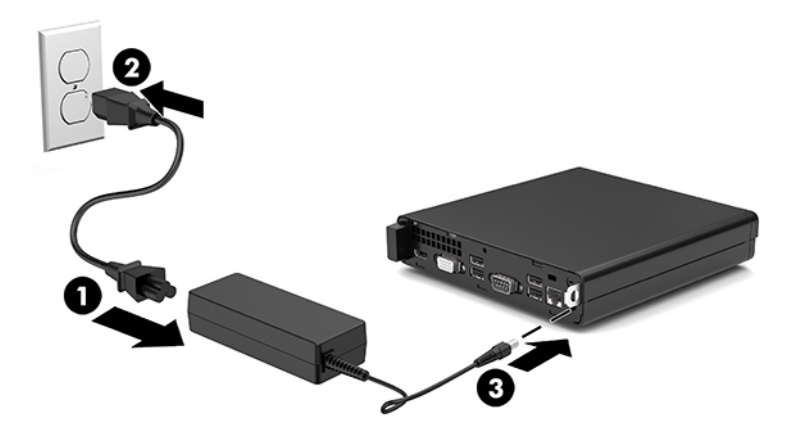

# <span id="page-13-0"></span>**3** Nâng cấp phần cứng

### Các tính năng có thể bảo trì

Máy tính này có các tính năng giúp nâng cấp và bảo trì máy dễ dàng. Cần có tuốc-nơ-vít Torx T15 hoặc đầu dẹt cho một số quy trình lắp đặt được mô tả trong chương này.

### Cảnh báo và thân trong

Trước khi thực hiện nâng cấp, đảm bảo đã đọc cẩn thận tất cả các hướng dẫn, cảnh báo và thận trọng áp dụng trong hướng dẫn này.

CẢNH BÁO! Để giảm nguy cơ bị thương tích cá nhân do điện giật, các bề mặt nóng hoặc lửa:

Ngắt đấu nối dây nguồn AC khỏi ổ cắm điện AC và để các thành phần hệ thống bên trong nguội lại trước khi chạm vào chúng.

Không cắm các đầu nối dây cáp viễn thông hoặc dây cáp điện thoại vào hốc cắm card giao diện mạng (NIC).

Không vô hiệu hóa chân nối đất của dây điện AC. Chân nối đất là một tính năng an toàn quan trọng.

Cắm dây điện AC vào ổ cắm AC có chân nối đất (tiếp đất) luôn có thể tiếp cận dễ dàng.

Để giảm thiểu rủi ro thương tích nghiêm trọng, vui lòng đọc Hướng dẫn An toàn & Tiện nghi. Tài liệu này mô tả việc bố trí máy trạm đúng cách và các thói quen về tư thế, sức khỏe và làm việc thích hợp cho người dùng máy tính. Hướng dẫn An toàn & Tiện nghi cũng cung cấp các thông tin quan trọng về an toàn điện và cơ. Hướng dẫn An toàn & Tiên nghi có trên Web tại địa chỉ [http://www.hp.com/ergo.](http://www.hp.com/ergo)

A CẢNH BÁO! Bên trong máy là các linh kiện được cấp điện và có thể xê dịch.

Ngắt nguồn điện ra khỏi thiết bị trước khi tháo vỏ ngoài.

Lắp lại và cố định vỏ ngoài trước khi cấp điện lại cho thiết bị.

**Ty QUAN TRỌNG:** Tĩnh điện có thể làm hỏng các thành phần điện của máy tính hoặc thiết bị tùy chon. Trước khi bắt đầu các quy trình sau, hãy đảm bảo rằng bạn đã xả tĩnh điện bằng cách chạm nhanh vào vật kim loại có tiếp đất. Xem [Phóng tĩnh điện thuộc trang 34](#page-39-0) để biết thêm thông tin.

Khi máy tính được cắm vào nguồn điện AC, điện áp luôn được cấp cho bo mạch hệ thống. Để tránh hư hỏng các linh kiện bên trong, bạn phải ngắt kết nối dây nguồn AC khỏi nguồn điện trước khi mở máy tính.

# <span id="page-14-0"></span>Tháo panel tiếp cận máy tính

Để tiếp cận các thành phần bên trong, bạn phải tháo panel tiếp cận của máy tính.

- **1**. Tháo/gỡ bất cứ thiết bị an ninh nào cấm mở máy tính.
- **2**. Gỡ tất cả các phương tiện di động, ví dụ như ổ đĩa flash USB, ra khỏi máy tính.
- **3**. Tắt máy tính đúng cách thông qua hệ điều hành, và sau đó tắt bất cứ thiết bị gắn ngoài nào.
- **4**. Ngắt kết nối dây nguồn AC khỏi ổ cắm điện AC và ngắt kết nối bất kỳ thiết bị bên ngoài nào.
- **V QUAN TRỌNG:** Bất kể trạng thái bật nguồn, điện áp luôn có trên bo mạch hệ thống miễn là hệ thống được cắm vào ổ cắm điện AC đang hoạt động. Để tránh hư hỏng các linh kiện bên trong, bạn phải ngắt kết nối dây nguồn AC khỏi nguồn điện trước khi mở máy tính.
- **5**. Nếu máy tính ở trên chân đế, hãy tháo máy tính khỏi chân đế và đặt máy tính xuống.
- **6**. Tháo các vít tai hồng (1) ở phía sau máy tính. Sau đó trượt panel về phía trước rồi nhấc nó ra khỏi máy tính (2).
- <sup>2</sup> GHI CHÚ: Nếu cần, có thể sử dụng tuốc-nơ-vít đầu dep hoặc Torx T15 để nới lỏng vít tai hồng.

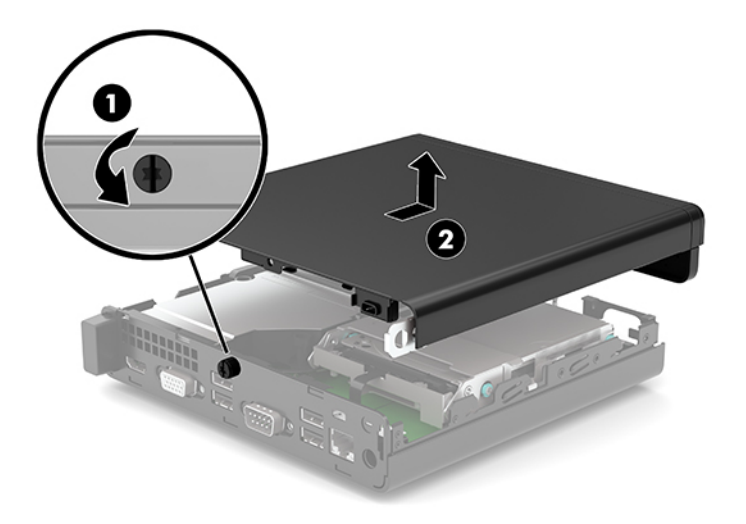

# <span id="page-15-0"></span>Lắp lại panel tiếp cận máy tính

Đặt panel tiếp cận lên máy tính (1) và sau đó trượt nó về sau. Sau đó lắp vít tai hồng (2) để cố định panel vào đúng vị trí.

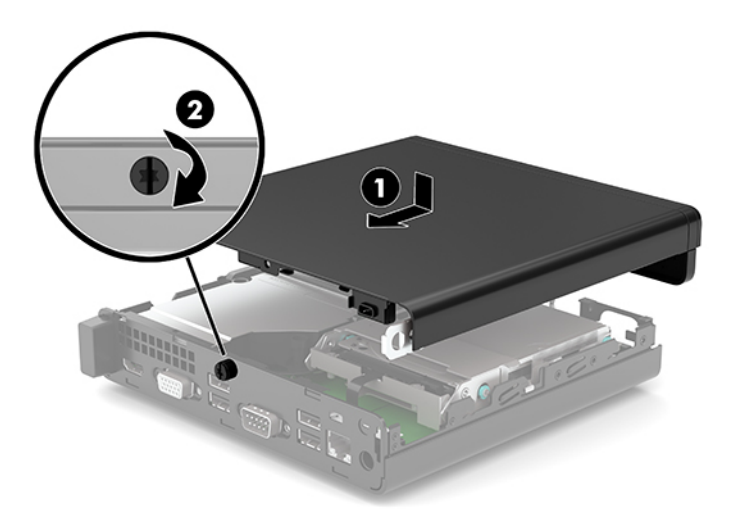

# <span id="page-16-0"></span>Nâng cấp bộ nhớ hệ thống

Máy tính này đi kèm với ít nhất một mô-đun bộ nhớ nội tuyến đôi cỡ nhỏ (SODIMM). Để có được hỗ trợ tối đa về bộ nhớ, bạn có thể gắn vào bo mạch hệ thống tối đa 32 GB bộ nhớ.

#### Thông số kỹ thuật mô-đun bộ nhớ

Để vận hành hệ thống bình thường, các mô-đun bộ nhớ phải tuân thủ các yêu cầu kỹ thuật sau:

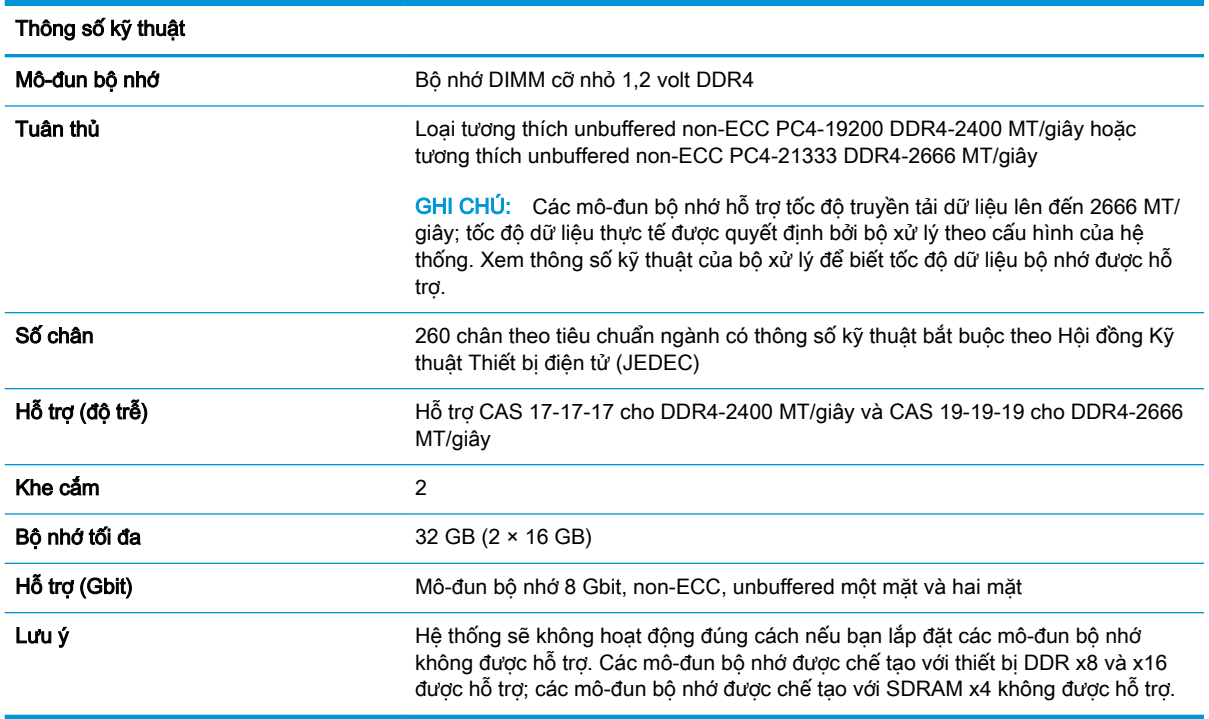

HP cung cấp bộ nhớ nâng cấp cho máy tính này và khuyên người tiêu dùng nên mua để tránh sự cố tương thích với bộ nhớ của bên thứ ba không được hỗ trợ.

### <span id="page-17-0"></span>Lắp đặt mô-đun bộ nhớ

Có hai khe cắm mô-đun bộ nhớ trên bo mạch hệ thống, với một khe cắm cho mỗi kênh. Các khe cắm này được dán nhãn DIMM1 và DIMM3. Khe cắm DIMM1 hoạt động ở kênh bộ nhớ B. Khe cắm DIMM3 hoạt động ở kênh bộ nhớ A.

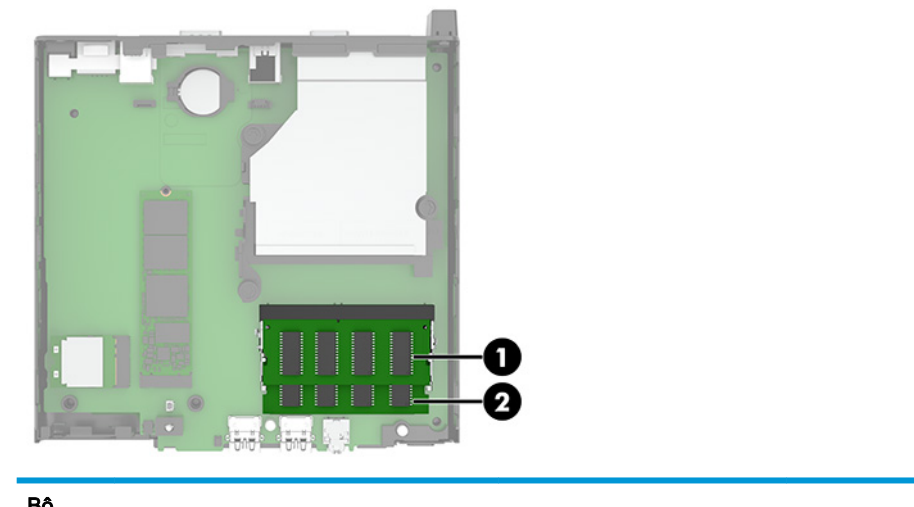

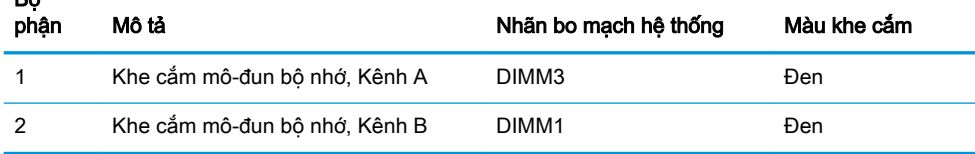

Hệ thống sẽ tư đông hoạt động ở chế đô kênh đơn, chế đô kênh đôi hoặc chế đô linh hoạt, tùy thuộc vào cách lắp đặt các mô-đun bộ nhớ.

- Hệ thống sẽ hoạt động ở chế đô kênh đơn nếu các khe cắm mô-đun bộ nhớ chỉ được gắn ở một kênh.
- Hệ thống sẽ hoạt động ở chế đô kênh đôi hiệu suất cao hơn nếu dung lượng bộ nhớ của mô-đun bộ nhớ trong Kênh A bằng dung lượng bộ nhớ của mô-đun bộ nhớ ở Kênh B.
- Hệ thống sẽ hoạt động ở chế độ linh hoạt nếu dung lượng bộ nhớ của mô-đun bộ nhớ trong Kênh A không bằng với dung lượng bộ nhớ của mô-đun bộ nhớ ở Kênh B. Trong chế độ linh hoạt, kênh được gắn lượng bộ nhớ ít nhất sẽ mô tả tổng số bộ nhớ được gán cho kênh đôi và phần còn lại được gán cho kênh đơn. Nếu một kênh sẽ có nhiều bộ nhớ hơn kênh khác, lượng bộ nhớ lớn hơn phải được gán cho Kênh A.
- Trong bất kỳ chế đô nào, tốc đô hoạt đông tối đa được xác đinh bởi mô-đun bộ nhớ chậm nhất trong hệ thống.

 $\mathbb{Z}$  QUAN TRONG: Ban phải ngắt kết nối dây nguồn AC và chờ khoảng 30 giây để xả điện trước khi thêm hoặc tháo mô-đun bộ nhớ. Bất kể trạng thái bật nguồn, điện áp luôn được cung cấp cho các mô-đun bộ nhớ miễn là máy tính được cắm vào ổ cắm điện AC đang hoạt động. Thêm hoặc tháo môđun bộ nhớ trong lúc đang có điện áp có thể gây ra hư hỏng không thể khắc phục được cho các môđun bộ nhớ hoặc bo mạch hệ thống.

Các khe cắm mô-đun bộ nhớ có các điểm tiếp xúc được mạ vàng. Khi nâng cấp bộ nhớ, điều quan trọng là dùng mô-đun bộ nhớ có các tiếp điểm kim loại mạ vàng để tránh sự ăn mòn và/hoặc quá trình ôxy hóa do các kim loại không tương thích tiếp xúc với nhau.

Tĩnh điện có thể làm hỏng các linh kiện điện tử của máy tính hoặc các card tùy chọn. Trước khi bắt đầu các quy trình sau, hãy đảm bảo rằng bạn đã xả tĩnh điện bằng cách chạm nhanh vào vật kim loại có tiếp đất. Để biết thêm thông tin, xem [Phóng tĩnh điện thuộc trang 34.](#page-39-0)

Khi thao tác với mô-đun bộ nhớ, hãy cẩn thận không chạm vào bất cứ điểm tiếp xúc nào. Làm như vậy có thể gây hư hỏng mô-đun.

- **1**. Tháo/gỡ bất cứ thiết bị an ninh nào cấm mở máy tính.
- **2**. Gỡ tất cả các phương tiện di động, ví dụ như ổ đĩa flash USB, ra khỏi máy tính.
- **3**. Tắt máy tính đúng cách thông qua hệ điều hành, và sau đó tắt bất cứ thiết bị gắn ngoài nào.
- **4**. Ngắt kết nối dây nguồn AC khỏi ổ cắm điện AC và ngắt kết nối bất kỳ thiết bị bên ngoài nào.
- **5**. Nếu máy tính ở trên chân đế, hãy tháo máy tính khỏi chân đế và đặt máy tính xuống.
- **6**. Tháo panel tiếp cận máy tính.

Để biết hướng dẫn, hãy xem mục Tháo panel tiếp cân máy tính thuộc trang 9.

**7**. Nghiêng quạt lên bằng cách dùng mấu phía trước và để nó ở vị trí ngửa lên.

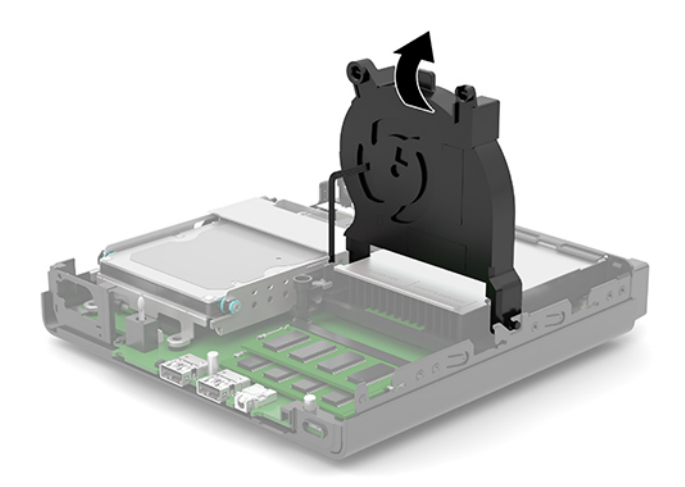

**8**. Xác định các vị trí mô-đun bộ nhớ (1) và (2) trên bo mạch hệ thống.

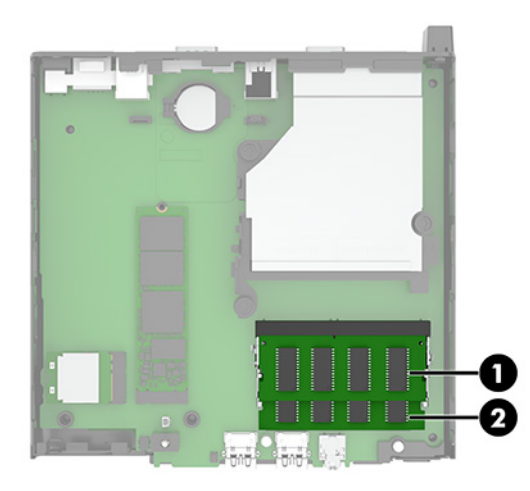

**9**. Để tháo mô-đun bộ nhớ ra, nhấn hai chốt (1) ở mỗi bên của mô-đun bộ nhớ ra phía bên ngoài, rồi kéo mô-đun bộ nhớ (2) ra khỏi khe cắm.

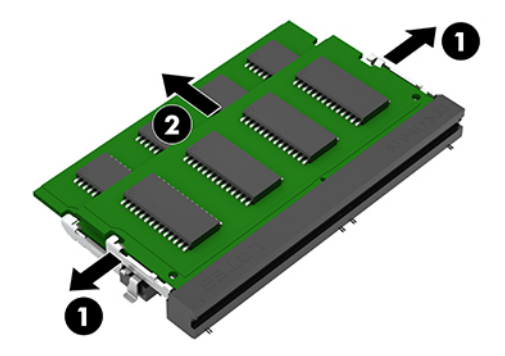

**10**. Để lắp đặt mô-đun bộ nhớ, hãy so khớp rãnh khía (1) trên mô-đun bộ nhớ mới với mấu trên khe cắm bộ nhớ. Trượt mô-đun bộ nhớ vào trong khe cắm (2) theo góc nghiêng khoảng 30°, và sau đó nhấn mô-đun bộ nhớ (3) xuống để các chốt khóa mô-đun vào vị trí.

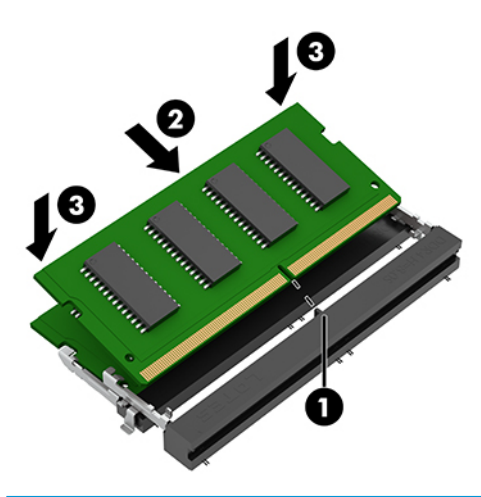

 $\overline{B}$  GHI CHÚ: Mô-đun bộ nhớ chỉ có thể được lắp đặt theo một chiều. Đảm bảo so khớp rãnh khía trên mô-đun với mấu trên khe cắm mô-đun bộ nhớ.

. Nghiêng quạt xuống.

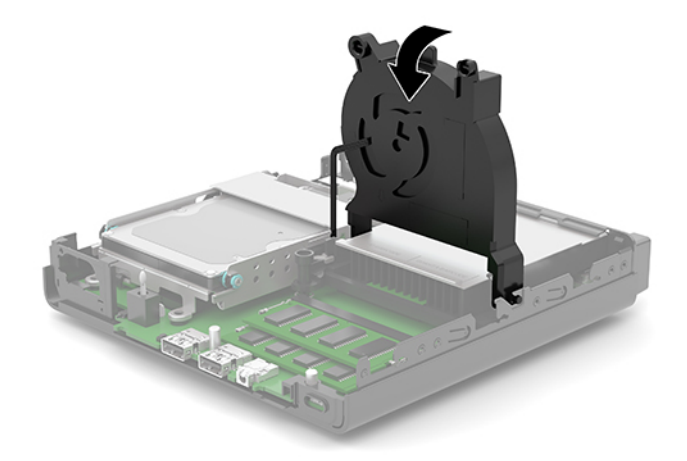

. Lắp lại panel tiếp cận máy tính.

Để biết hướng dẫn, hãy xem mục [Lắp lại panel tiếp cận máy tính thuộc trang 10.](#page-15-0)

- . Nếu máy tính ở trên chân đế, hãy lắp lại chân đế.
- . Kết nối lại dây nguồn AC và bất kỳ thiết bị gắn ngoài nào, sau đó bật máy tính.

. Khóa lại bất cứ thiết bị bảo vệ nào đã được gỡ ra khi tháo panel tiếp cận của máy tính.

Máy tính cần phải tự động nhận biết bộ nhớ mới khi bạn bật máy tính lên.

# <span id="page-21-0"></span>Tháo ổ đĩa cứng

 $\mathbb{F}$  GHI CHÚ: Trước khi ban tháo ổ đĩa cứng cũ, hãy đảm bảo đã sao lưu dữ liêu từ ổ đĩa cứng cũ để bạn có thể truyền tải dữ liệu vào ổ đĩa cứng mới.

Một số model máy không bao gồm ổ đĩa cứng. Ổ đĩa cứng là tùy chọn.

- **1**. Tháo/gỡ bất cứ thiết bị an ninh nào cấm mở máy tính.
- **2**. Gỡ tất cả các phương tiện di động, ví dụ như ổ đĩa flash USB, ra khỏi máy tính.
- **3**. Tắt máy tính đúng cách thông qua hệ điều hành, và sau đó tắt bất cứ thiết bị gắn ngoài nào.
- **4**. Ngắt kết nối dây nguồn AC khỏi ổ cắm điện AC và ngắt kết nối bất kỳ thiết bị bên ngoài nào.
- $\mathbb{Z}$  QUAN TRONG: Bất kể trang thái bật nguồn, điện áp luôn có trên bo mạch hệ thống miễn là hệ thống được cắm vào ổ cắm điện AC đang hoạt động. Để tránh hư hỏng các linh kiện bên trong, bạn phải ngắt kết nối dây nguồn AC khỏi nguồn điện trước khi mở máy tính.
- **5**. Nếu máy tính ở trên chân đế, hãy tháo máy tính khỏi chân đế.
- **6**. Tháo panel tiếp cận máy tính.

Để biết hướng dẫn, hãy xem mục Tháo panel tiếp cân máy tính thuộc trang 9.

**7**. Để tháo ổ đĩa cứng, hãy xoay chốt ổ đĩa cứng (1) lên để gỡ ổ đĩa cứng khỏi hộp. Sau đó trượt ổ đĩa về phía sau của khung máy cho tới khi nó dừng lại, rồi nhấc ổ đĩa cứng (2) lên và lấy ra khỏi hộp ổ đĩa.

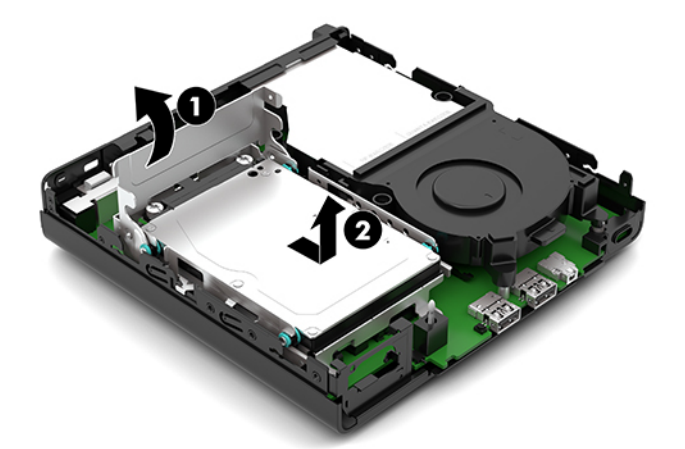

# <span id="page-22-0"></span>Lắp đặt ổ đĩa cứng

GHI CHÚ: Xem mục [Tháo ổ đĩa cứng thuộc trang 16](#page-21-0) để biết hướng dẫn tháo ổ đĩa cứng.

- **1**. Nếu bạn đang thay thế ổ đĩa cứng, hãy chuyển bốn con vít gắn từ ổ đĩa cũ sang ổ đĩa cứng mới.
	- GHI CHÚ: Có thể mua các vít gắn từ HP.

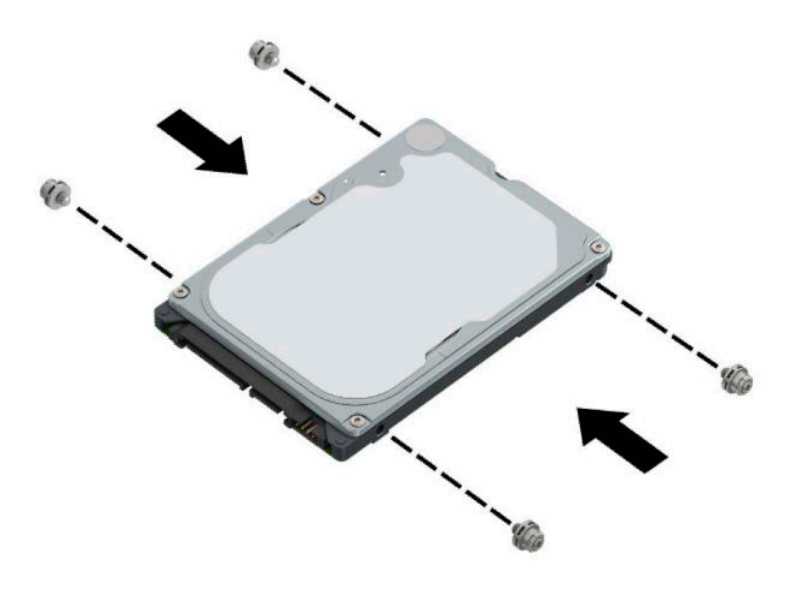

**2**. Nếu bạn đang lắp đặt ổ đĩa cứng thay vì lắp lại ổ đĩa cứng, bạn phải lắp đặt hộp ổ đĩa cứng. Đặt hộp ổ đĩa cứng (1) xuống vào trong khung máy, rồi trượt nó về phía trước. Lắp hai con vít (2) nhằm cố định hộp ổ đĩa cứng vào khung máy, rồi nối cáp ổ đĩa cứng (3) vào bo mạch hệ thống. Cố định dây cáp bằng cách gắn kẹp dây cáp ổ đĩa cứng (4) vào đầu nối trên bo mạch hệ thống.

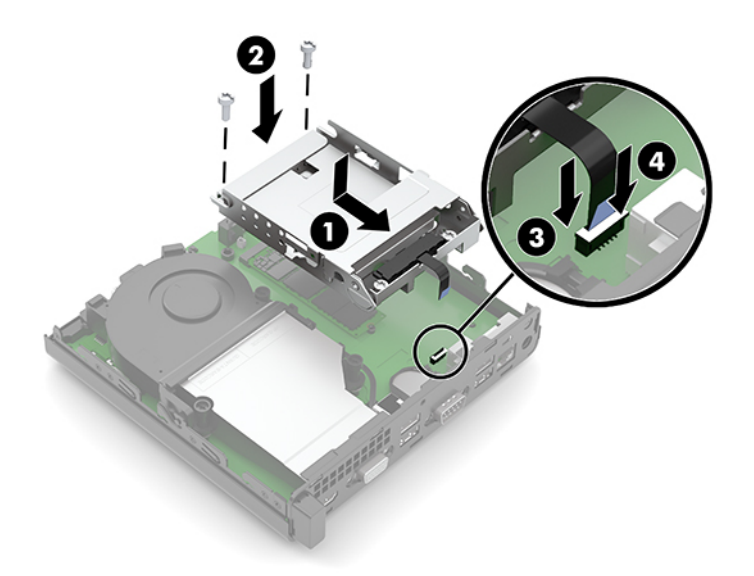

. Căn chỉnh các vít gắn của ổ đĩa cứng với các khe cắm trên hộp ổ đĩa, nhấn ổ đĩa xuống vào trong hộp rồi trượt ổ đĩa cứng (1) về phía trước. Sau đó xoay chốt ổ đĩa cứng (2) xuống để gài khớp ổ đĩa cứng.

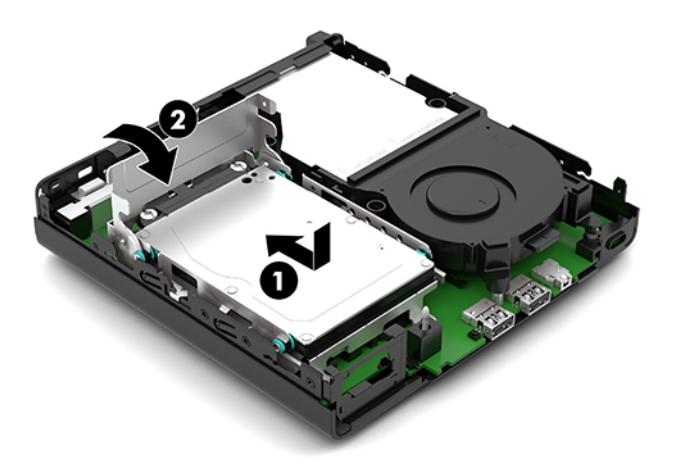

- . Lắp lại panel tiếp cận máy tính. Để biết hướng dẫn, hãy xem mục [Lắp lại panel tiếp cận máy tính thuộc trang 10.](#page-15-0)
- . Nếu máy tính ở trên chân đế, hãy lắp lại chân đế.
- . Kết nối lại dây nguồn AC và bất kỳ thiết bị gắn ngoài nào, sau đó bật máy tính.
- . Khóa lại bất cứ thiết bị bảo vệ nào đã được gỡ ra khi tháo panel tiếp cận của máy tính.

# <span id="page-24-0"></span>Thay thế ổ đĩa cứng thể rắn M.2 PCIe (SSD)

- **1**. Tháo/gỡ bất cứ thiết bị an ninh nào cấm mở máy tính.
- **2**. Gỡ tất cả các phương tiện di động, ví dụ như ổ đĩa flash USB, ra khỏi máy tính.
- **3**. Tắt máy tính đúng cách thông qua hệ điều hành, và sau đó tắt bất cứ thiết bị gắn ngoài nào.
- **4**. Ngắt kết nối dây nguồn AC khỏi ổ cắm điện AC và ngắt kết nối bất kỳ thiết bị bên ngoài nào.
- **V QUAN TRỌNG:** Bất kể trạng thái bật nguồn, điện áp luôn có trên bo mạch hệ thống miễn là hệ thống được cắm vào ổ cắm điện AC đang hoạt động. Để tránh hư hỏng các linh kiện bên trong, bạn phải ngắt kết nối dây nguồn AC khỏi nguồn điện trước khi mở máy tính.
- **5**. Nếu máy tính ở trên chân đế, hãy tháo máy tính khỏi chân đế và đặt máy tính xuống.
- **6**. Tháo panel tiếp cận máy tính.

Để biết hướng dẫn, hãy xem mục Tháo panel tiếp cân máy tính thuộc trang 9.

- **7**. Nếu model máy của bạn có lắp đặt ổ đĩa cứng, bạn phải tháo ổ đĩa cứng và hộp ổ đĩa để tiếp cận ổ đĩa thể rắn SSD M.2.
	- **a**. Xoay chốt ổ đĩa cứng (1) lên để tháo ổ đĩa cứng khỏi hộp. Sau đó trượt ổ đĩa về phía sau của khung máy cho tới khi nó dừng lại, rồi nhấc ổ đĩa cứng (2) lên và lấy ra khỏi hộp ổ đĩa.

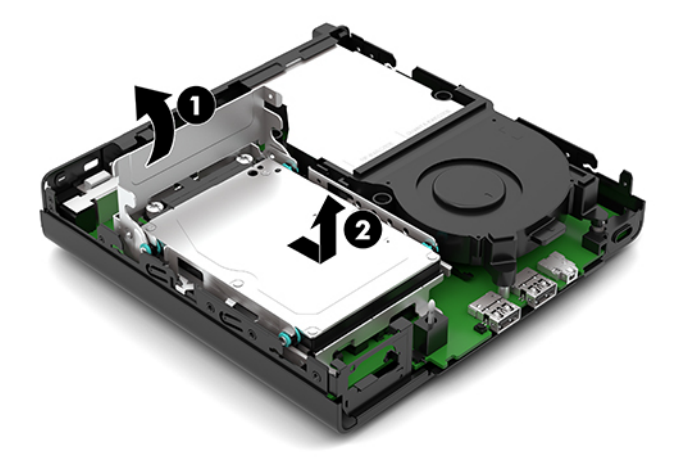

**b**. Tháo kẹp dây cáp ổ đĩa cứng (1) ra khỏi đầu nối trên bo mạch hệ thống. Ngắt đấu nối dây cáp ổ đĩa cứng (2) khỏi bo mạch hệ thống bằng cách dùng mấu kéo trên dây cáp, rồi tháo hai con vít (3) đang cố định hộp ổ đĩa cứng vào khung máy. Trượt hộp ổ đĩa cứng (4) trở lại và nhấc nó ra khỏi khung máy.

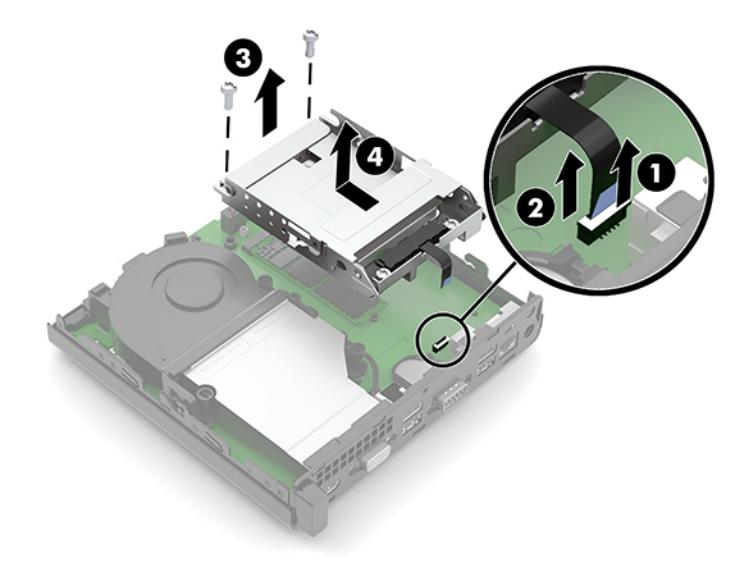

**8**. Xác định ổ đĩa M.2 SSD trên bo mạch hệ thống.

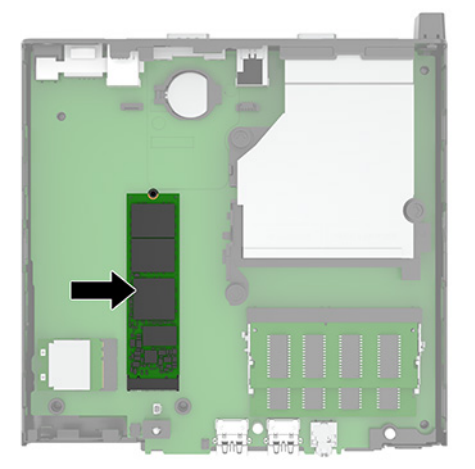

**9**. Tháo con vít (1) đang cố định ổ đĩa SSD vào bo mạch hệ thống, rồi kéo ổ đĩa SSD ra khỏi khe cắm (2) trên bo mạch hệ thống.

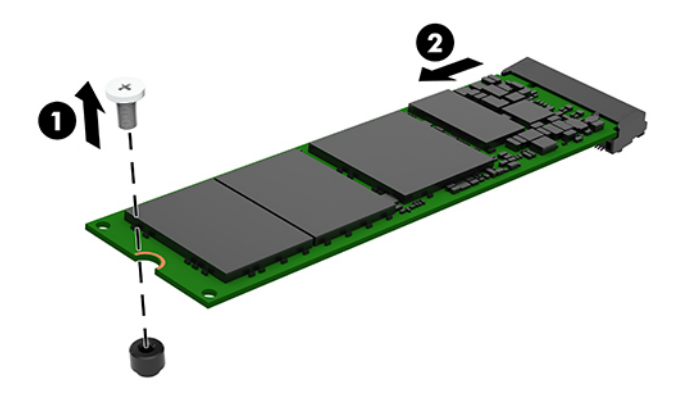

**10**. Trượt đầu nối phía cuối ổ đĩa SSD mới vào trong khe cắm (1) trên bo mạch hệ thống, rồi sau đó cố định ổ đĩa SSD bằng vít (2).

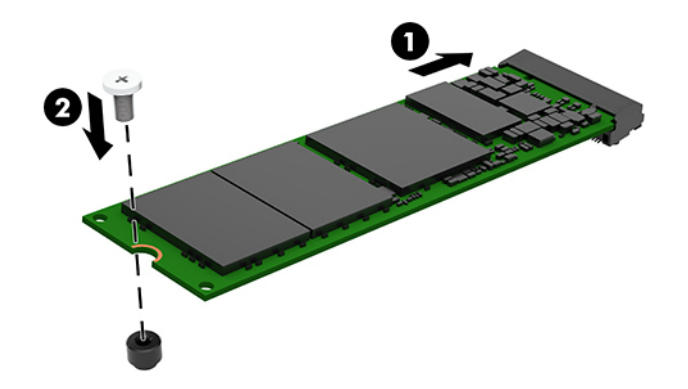

- **11**. Lắp lại ổ đĩa cứng và hộp ổ đĩa cứng nếu model máy của bạn đã có lắp đặt ổ đĩa cứng.
	- **a.** Đặt hộp ổ đĩa cứng (1) xuống vào trong khung máy, rồi trượt nó về phía trước. Lắp hai con vít (2) nhằm cố định hộp ổ đĩa cứng vào khung máy, rồi nối cáp ổ đĩa cứng (3) vào bo mạch hệ thống. Cố định dây cáp bằng cách gắn kẹp dây cáp ổ đĩa cứng (4) vào đầu nối trên bo mạch hệ thống.

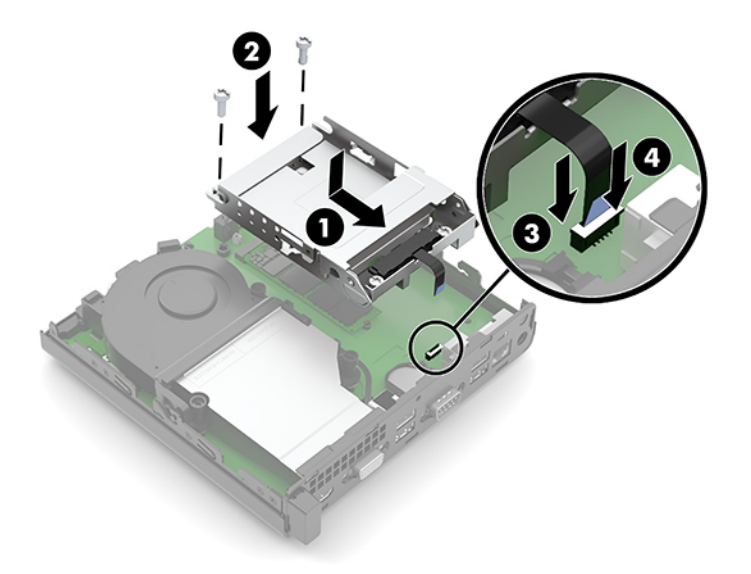

**b**. Căn chỉnh các vít gắn của ổ đĩa cứng với các khe cắm trên hộp ổ đĩa, nhấn ổ đĩa xuống vào trong hộp rồi trượt ổ đĩa cứng (1) về phía trước. Sau đó xoay chốt ổ đĩa cứng (2) xuống để gài khớp ổ đĩa cứng.

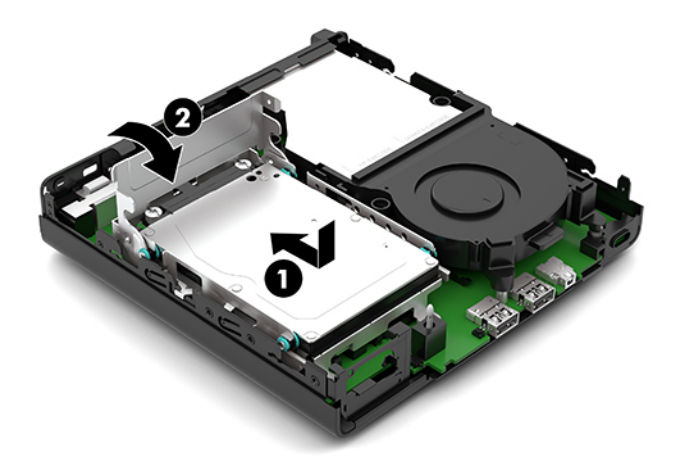

**12**. Lắp lại panel tiếp cận máy tính.

Để biết hướng dẫn, hãy xem mục [Lắp lại panel tiếp cận máy tính thuộc trang 10.](#page-15-0)

- **13**. Nếu máy tính ở trên chân đế, hãy lắp lại chân đế.
- **14**. Kết nối lại dây nguồn AC và bất kỳ thiết bị gắn ngoài nào, sau đó bật máy tính.
- **15**. Khóa lại bất cứ thiết bị bảo vệ nào đã được gỡ ra khi tháo panel tiếp cận của máy tính.

# <span id="page-28-0"></span>Lắp lại mô-đun WLAN

- **1**. Tháo/gỡ bất cứ thiết bị an ninh nào cấm mở máy tính.
- **2**. Gỡ tất cả các phương tiện di động, ví dụ như ổ đĩa flash USB, ra khỏi máy tính.
- **3**. Tắt máy tính đúng cách thông qua hệ điều hành, và sau đó tắt bất cứ thiết bị gắn ngoài nào.
- **4**. Ngắt kết nối dây nguồn AC khỏi ổ cắm điện AC và ngắt kết nối bất kỳ thiết bị bên ngoài nào.
- **V QUAN TRỌNG:** Bất kể trạng thái bật nguồn, điện áp luôn có trên bo mạch hệ thống miễn là hệ thống được cắm vào ổ cắm điện AC đang hoạt động. Để tránh hư hỏng các linh kiện bên trong, bạn phải ngắt kết nối dây nguồn AC khỏi nguồn điện trước khi mở máy tính.
- **5**. Nếu máy tính ở trên chân đế, hãy tháo máy tính khỏi chân đế và đặt máy tính xuống.
- **6**. Tháo panel tiếp cận máy tính.

Để biết hướng dẫn, hãy xem mục Tháo panel tiếp cân máy tính thuộc trang 9.

- **7**. Nếu model máy của bạn có lắp đặt ổ đĩa cứng, bạn phải tháo ổ đĩa cứng và hộp ổ đĩa để tiếp cận mô-đun WLAN.
	- **a**. Xoay chốt ổ đĩa cứng (1) lên để tháo ổ đĩa cứng khỏi hộp. Sau đó trượt ổ đĩa về phía sau của khung máy cho tới khi nó dừng lại, rồi nhấc ổ đĩa cứng (2) lên và lấy ra khỏi hộp ổ đĩa.

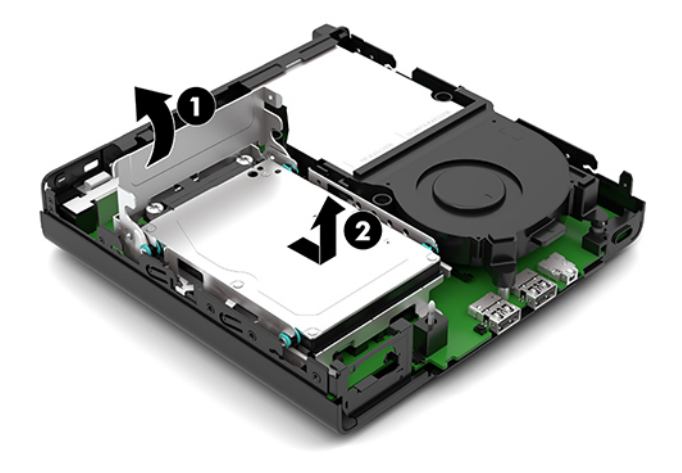

**b**. Tháo kẹp dây cáp ổ đĩa cứng (1) ra khỏi đầu nối trên bo mạch hệ thống. Ngắt đấu nối dây cáp ổ đĩa cứng (2) khỏi bo mạch hệ thống bằng cách dùng mấu kéo trên dây cáp, rồi tháo hai con vít (3) đang cố định hộp ổ đĩa cứng vào khung máy. Trượt hộp ổ đĩa cứng (4) trở lại và nhấc nó ra khỏi khung máy.

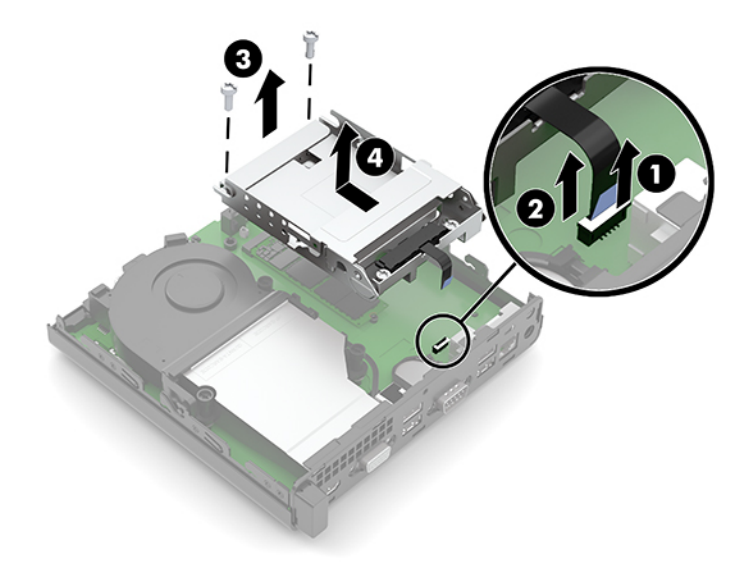

**8**. Xác định vị trí mô-đun WLAN trên bo mạch hệ thống.

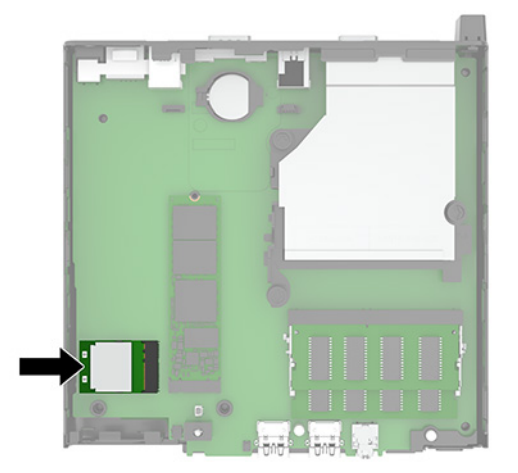

- **9**. Ngắt kết nối dây cáp ăng-ten (1) khỏi mô-đun WLAN. Tháo con vít (2) đang cố định mô-đun WLAN vào bo mạch hệ thống, sau đó nắm mô-đun WLAN ở các mép và kéo nó ra khỏi khe cắm  $(3)$ .
	- $\mathbb{B}^*$  GHI CHÚ: Bạn có thể cần sử dụng một dụng cụ nhỏ, ví dụ như cặp nhíp hoặc kìm mũi nhọn, để ngắt kết nối và kết nối dây cáp ăng-ten.

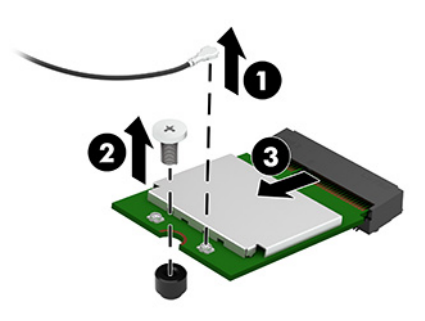

- **10**. Lắp mô-đun WLAN mới vào khe cắm (1) trên bo mạch hệ thống, sau đó cố định mô-đun này vào bo mạch hệ thống bằng cách sử dụng con vít (2) đi kèm. Sau đó gắn cáp ăng-ten (3) vào đầu nối trên mô-đun WLAN.
- GHI CHÚ: Bạn có thể cần sử dụng một dụng cụ nhỏ, ví dụ như cặp nhíp hoặc kìm mũi nhọn, để ngắt kết nối và kết nối dây cáp ăng-ten.

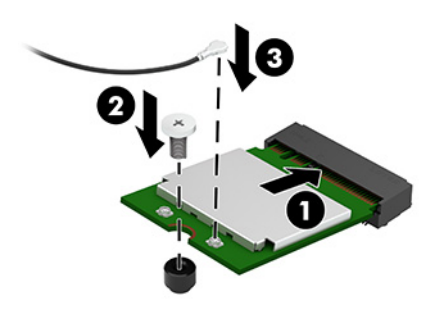

- **11**. Lắp lại ổ đĩa cứng và hộp ổ đĩa cứng nếu model máy của bạn đã có lắp đặt ổ đĩa cứng.
	- **a.** Đặt hộp ổ đĩa cứng (1) xuống vào trong khung máy, rồi trượt nó về phía trước. Lắp hai con vít (2) nhằm cố định hộp ổ đĩa cứng vào khung máy, rồi nối cáp ổ đĩa cứng (3) vào bo mạch hệ thống. Cố định dây cáp bằng cách gắn kẹp dây cáp ổ đĩa cứng (4) vào đầu nối trên bo mạch hệ thống.

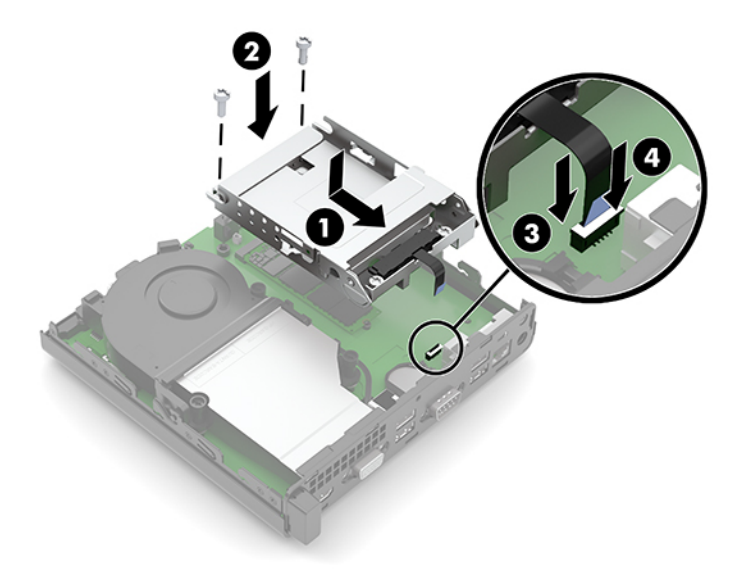

**b**. Căn chỉnh các vít gắn của ổ đĩa cứng với các khe cắm trên hộp ổ đĩa, nhấn ổ đĩa xuống vào trong hộp rồi trượt ổ đĩa cứng (1) về phía trước. Sau đó xoay chốt ổ đĩa cứng (2) xuống để gài khớp ổ đĩa cứng.

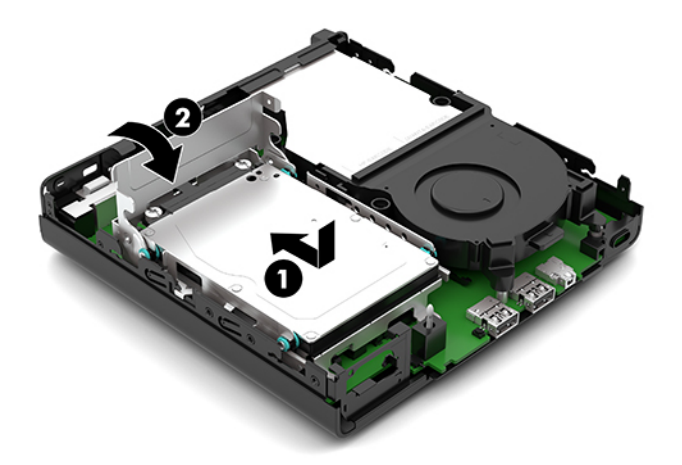

**12**. Lắp lại panel tiếp cận máy tính.

Để biết hướng dẫn, hãy xem mục [Lắp lại panel tiếp cận máy tính thuộc trang 10.](#page-15-0)

- **13**. Nếu máy tính ở trên chân đế, hãy lắp lại chân đế.
- **14**. Kết nối lại dây nguồn AC và bất kỳ thiết bị gắn ngoài nào, sau đó bật máy tính.
- **15**. Khóa lại bất cứ thiết bị bảo vệ nào đã được gỡ ra khi tháo panel tiếp cận của máy tính.

### <span id="page-32-0"></span>Thay thế pin

Pin đi kèm với máy tính sẽ cung cấp điện cho đồng hồ theo thời gian thực. Khi thay pin, hãy dùng pin tương đương với pin được lắp đặt ban đầu trong máy tính. Máy tính này đi kèm với pin lithium dạng đồng xu 3 volt.

<u>A CẢNH BÁO!</u> Máy tính có chứa pin lithium mangan dioxide gắn trong. Có nguy cơ cháy hoặc bỏng nếu pin không được xử lý thích hợp. Để giảm nguy cơ thương tích cá nhân:

Không cố gắng sạc lại pin.

Không để tiếp xúc với nhiệt độ cao hơn 60°C (140°F).

Không tháo rời, đè bẹp, chọc thủng, làm ngắn mạch các đầu tiếp xúc bên ngoài hoặc vứt vào lửa hoặc nước.

Chỉ thay thế pin bằng phụ kiện HP được chỉ định cho sản phẩm này.

**[7] QUAN TRỌNG:** Trước khi thay pin, điều quan trọng là sao lưu các cài đặt CMOS trên máy tính. Khi pin được tháo ra hoặc thay thế, các cài đặt CMOS sẽ bị xóa.

Tĩnh điện có thể làm hỏng các linh kiện điện tử của máy tính hoặc thiết bị tùy chọn. Trước khi bắt đầu các quy trình sau, hãy đảm bảo rằng bạn đã xả tĩnh điện bằng cách chạm nhanh vào vật kim loại có tiếp đất.

GHI CHÚ: Tuổi thọ pin lithium có thể được kéo dài bằng cách cắm máy tính vào ổ cắm tường AC trực tiếp. Pin lithium chỉ được sử dụng khi máy tính KHÔNG kết nối với nguồn điện AC.

HP khuyến khích khách hàng tái chế phần cứng điện tử đã qua sử dụng, hộp mực in chính hãng của HP và pin có thể sạc lại. Để biết thêm thông tin về các chương trình tái chế, hãy truy cập [http://www.hp.com/recycle.](http://www.hp.com/recycle)

- **1**. Tháo/gỡ bất cứ thiết bị an ninh nào cấm mở máy tính.
- **2**. Gỡ tất cả các phương tiện di động, ví dụ như ổ đĩa flash USB, ra khỏi máy tính.
- **3**. Tắt máy tính đúng cách thông qua hệ điều hành, và sau đó tắt bất cứ thiết bị gắn ngoài nào.
- **4**. Ngắt kết nối dây nguồn AC khỏi ổ cắm điện AC và ngắt kết nối bất kỳ thiết bị bên ngoài nào.
- $\mathbb{Z}$  QUAN TRONG: Bất kể trang thái bật nguồn, điện áp luôn có trên bo mạch hệ thống miễn là hệ thống được cắm vào ổ cắm điện AC đang hoạt động. Để tránh hư hỏng các linh kiện bên trong, bạn phải ngắt kết nối dây nguồn AC khỏi nguồn điện trước khi mở máy tính.
- **5**. Nếu máy tính ở trên chân đế, hãy tháo máy tính khỏi chân đế và đặt máy tính xuống.
- **6**. Tháo panel tiếp cận máy tính.

Để biết hướng dẫn, hãy xem mục Tháo panel tiếp cân máy tính thuộc trang 9.

- **7**. Nếu model máy của bạn có lắp đặt ổ đĩa cứng, bạn phải tháo ổ đĩa cứng và hộp ổ đĩa để tiếp cận pin.
	- **a**. Xoay chốt ổ đĩa cứng (1) lên để tháo ổ đĩa cứng khỏi hộp. Sau đó trượt ổ đĩa về phía sau của khung máy cho tới khi nó dừng lại, rồi nhấc ổ đĩa cứng (2) lên và lấy ra khỏi hộp ổ đĩa.

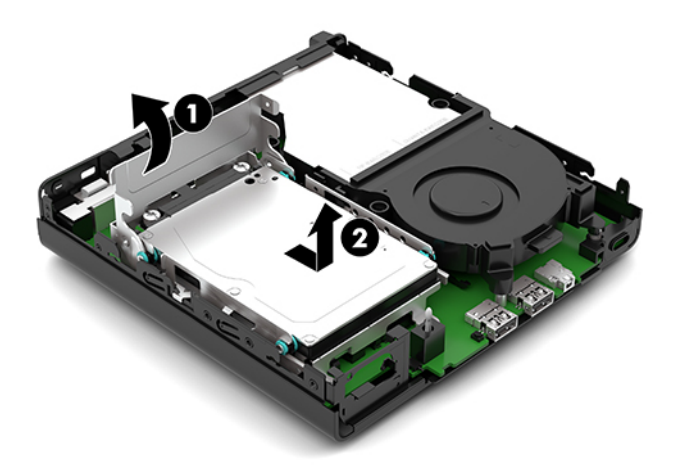

**b**. Tháo kẹp dây cáp ổ đĩa cứng (1) ra khỏi đầu nối trên bo mạch hệ thống. Ngắt đấu nối dây cáp ổ đĩa cứng (2) khỏi bo mạch hệ thống bằng cách dùng mấu kéo trên dây cáp, rồi tháo hai con vít (3) đang cố định hộp ổ đĩa cứng vào khung máy. Trượt hộp ổ đĩa cứng (4) trở lại và nhấc nó ra khỏi khung máy.

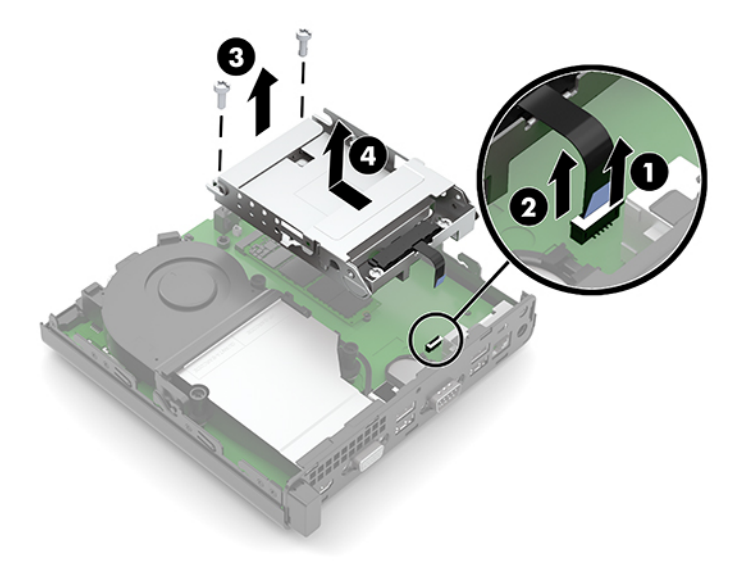

**8**. Xác định vị trí pin và hốc chứa pin trên bo mạch hệ thống.

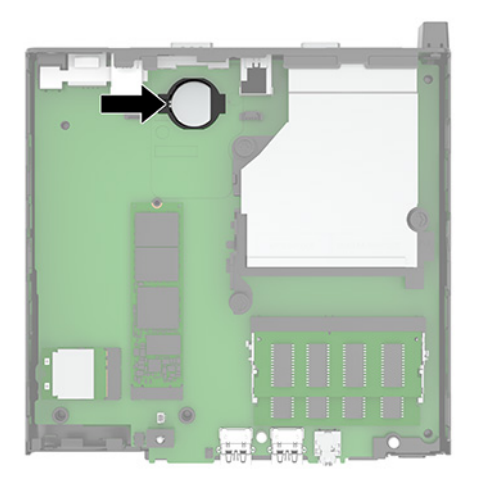

- **9**. Trượt pin (1) ngược lại sao cho cạnh của pin bật lên, rồi kéo pin (2) ra khỏi ngăn chứa.
	- <sup>2</sup> GHI CHÚ: Bạn có thể cần phải sử dụng một công cụ nhỏ, dẹt để nhấn pin ngược lại khi tháo nó ra.

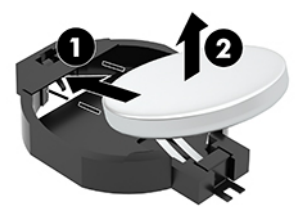

**10**. Đặt pin thay thế vào ngăn chứa (1) với cực dương hướng lên. Sau đó trượt pin (2) ngược lại và nhấn nó xuống lọt vào ngăn chứa.

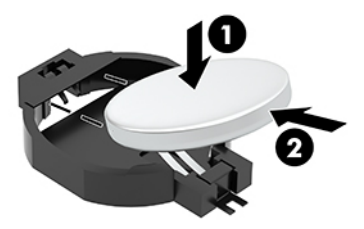

- **11**. Lắp lại ổ đĩa cứng và hộp ổ đĩa cứng nếu model máy của bạn đã có lắp đặt ổ đĩa cứng.
	- **a**. Đặt hộp ổ đĩa cứng (1) xuống vào trong khung máy, rồi trượt nó về phía trước. Lắp hai con vít (2) nhằm cố định hộp ổ đĩa cứng vào khung máy, rồi nối cáp ổ đĩa cứng (3) vào bo mạch hệ thống. Cố định dây cáp bằng cách gắn kẹp dây cáp ổ đĩa cứng (4) vào đầu nối trên bo mạch hệ thống.

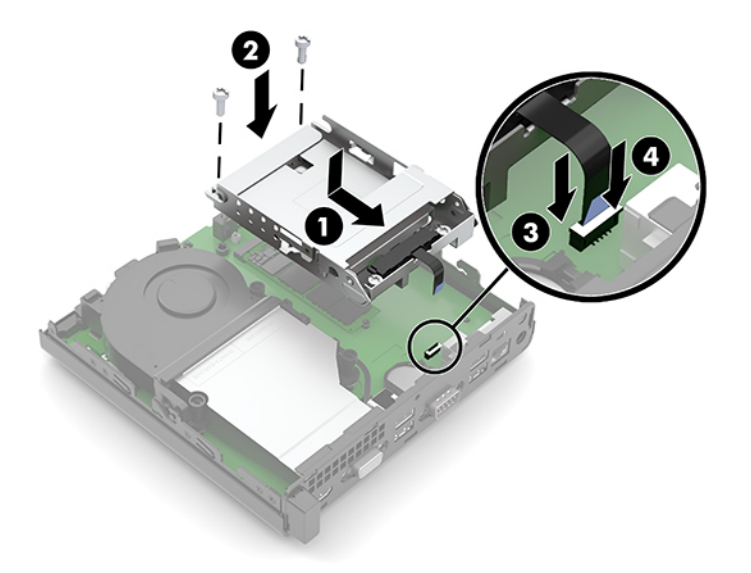

**b**. Căn chỉnh các vít gắn của ổ đĩa cứng với các khe cắm trên hộp ổ đĩa, nhấn ổ đĩa xuống vào trong hộp rồi trượt ổ đĩa cứng (1) về phía trước. Sau đó xoay chốt ổ đĩa cứng (2) xuống để gài khớp ổ đĩa cứng.

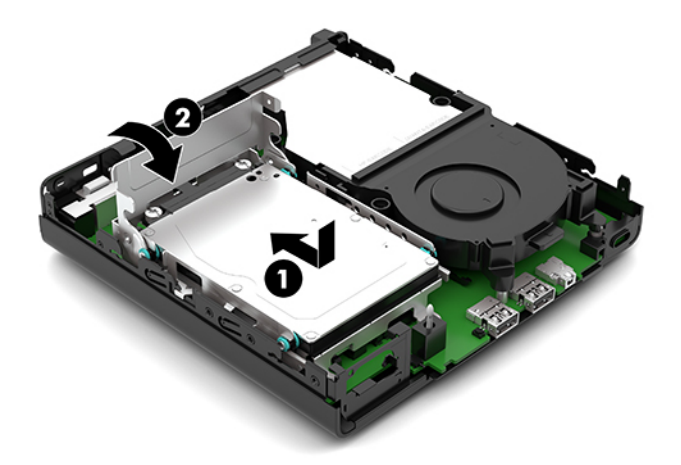

**12**. Lắp lại panel tiếp cận máy tính.

Để biết hướng dẫn, hãy xem mục [Lắp lại panel tiếp cận máy tính thuộc trang 10.](#page-15-0)

- **13**. Nếu máy tính ở trên chân đế, hãy lắp lại chân đế.
- **14**. Kết nối lại dây nguồn AC và bất kỳ thiết bị gắn ngoài nào, sau đó bật máy tính.
- **15**. Khóa lại bất cứ thiết bị bảo vệ nào đã được gỡ ra khi tháo panel tiếp cận của máy tính.
- **16**. Đặt lại ngày, giờ, mật khẩu của bạn và bất kỳ thiết lập hệ thống đặc biệt nào bằng cách sử dụng Computer Setup (Thiết lập máy tính).

## <span id="page-36-0"></span>Đồng bộ hóa bàn phím và chuột không dây tùy chọn

Chuột và bàn phím được đồng bộ hóa từ khi xuất xưởng. Nếu chúng không hoạt động, hãy tháo và thay thế pin. Nếu chuột và bàn phím vẫn không được đồng bộ, hãy làm theo quy trình này để đồng bộ lại cặp thiết bị bằng cách thủ công.

1. Kết nối bộ thu tín hiệu vào cổng USB trên máy tính. Nếu máy tính của bạn chỉ có cổng USB SuperSpeed, hãy kết nối bộ thu tín hiệu vào cổng USB SuperSpeed.

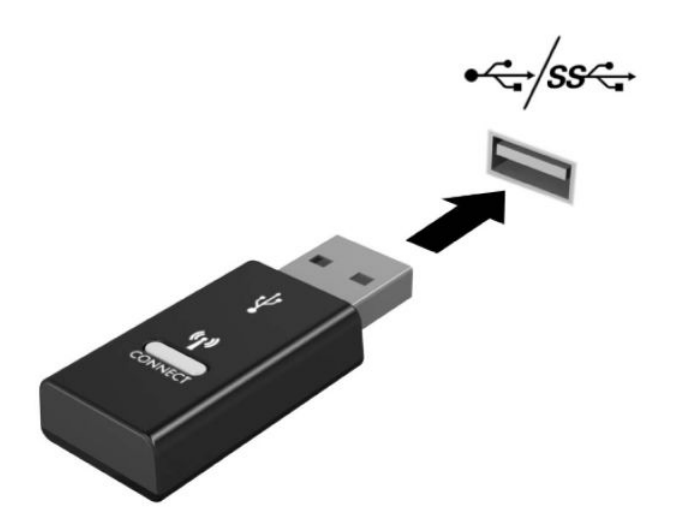

2. Để tránh nhiễu tín hiệu với thiết bị USB SuperSpeed, hãy để bộ thu tránh xa thiết bị USB SuperSpeed tối thiểu 3,0 cm.

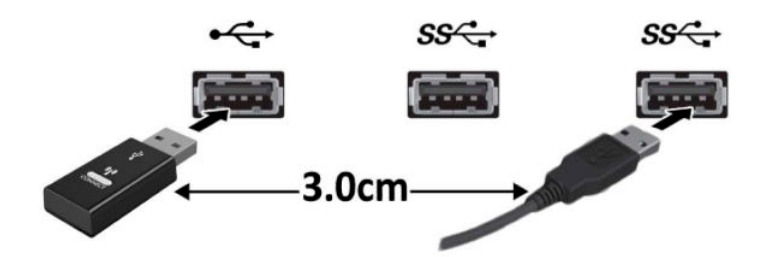

3. Nhấn nút Connect (Kết nối) trên bộ thu tín hiệu trong khoảng 5 giây. Đèn trạng thái trên bộ thu sẽ nhấp nháy trong khoảng 30 giây sau khi nhấn nút Connect.

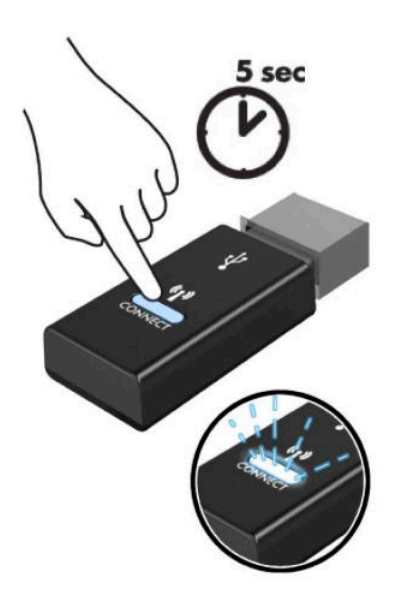

4. Trong khi đèn trạng thái trên bộ thu nhấp nháy, nhấn nút Connect ở mặt dưới của bàn phím trong 5 đến 10 giây. Sau khi nhả nút Connect ra, đèn trạng thái trên bộ thu sẽ ngừng nhấp nháy, chỉ báo rằng các thiết bị đã được đồng bộ.

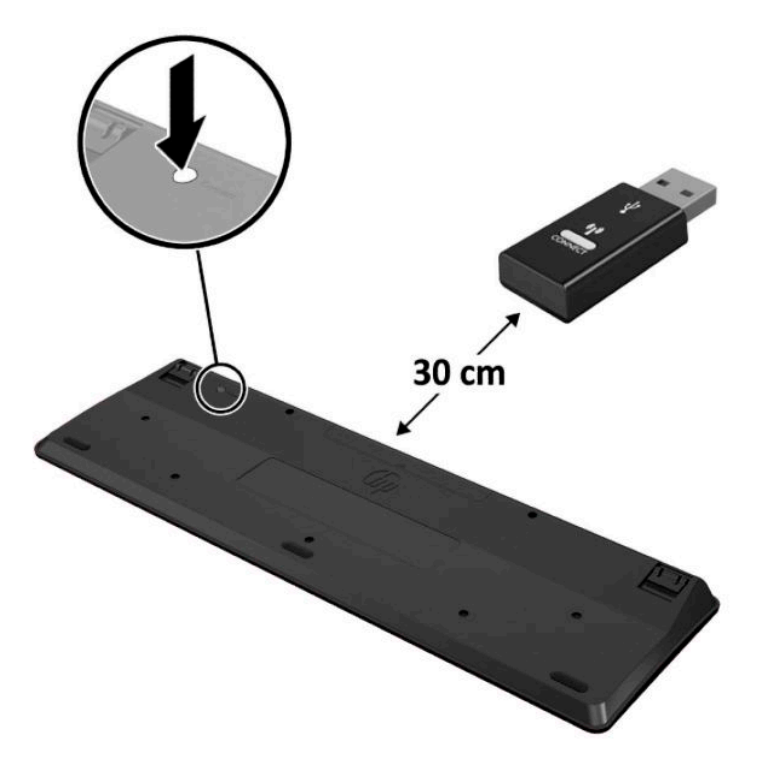

5. Nhấn nút Connect (Kết nối) trên bộ thu tín hiệu trong khoảng 5 giây. Đèn trang thái trên bộ thu sẽ nhấp nháy trong khoảng 30 giây sau khi nhấn nút Connect.

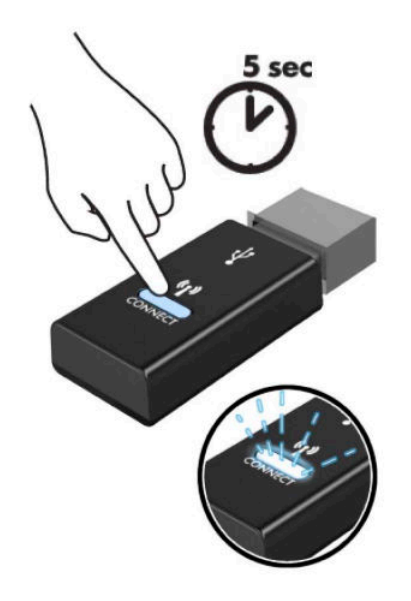

6. Trong khi đèn trang thái trên bô thu nhấp nháy, nhấn nút Connect ở mặt dưới của con chuột trong 5 đến 10 giây. Sau khi nhả nút Connect ra, đèn trạng thái trên bộ thu sẽ ngừng nhấp nháy, chỉ báo rằng các thiết bị đã được đồng bộ.

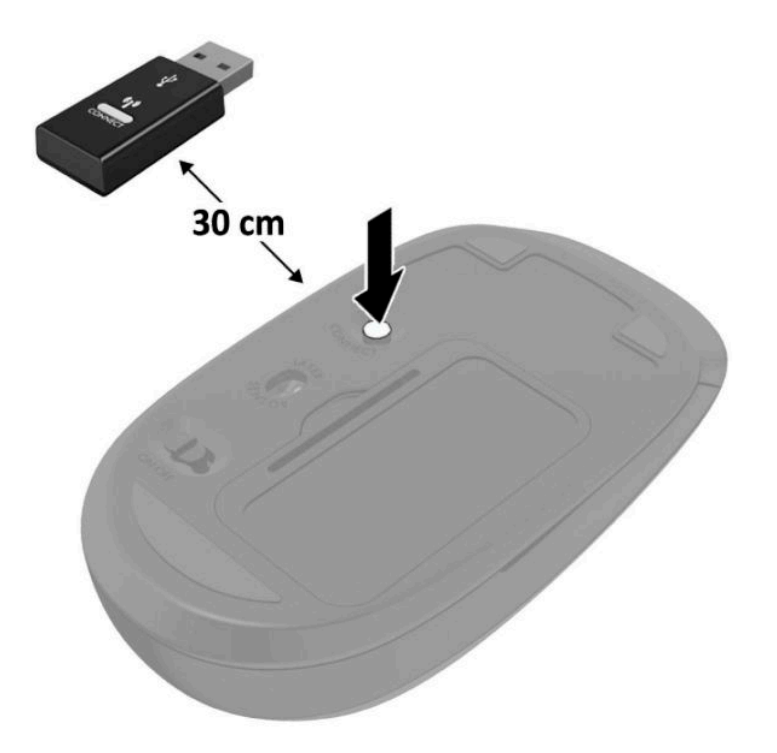

 $\mathbb{B}^*$  GHI CHÚ: Nếu chuột và bàn phím vẫn không hoạt động, hãy tháo và thay thế pin. Nếu chuột và bàn phím vẫn không được đồng bộ hóa, hãy đồng bộ hóa lại bàn phím và chuột.

# <span id="page-39-0"></span>**A** Phóng tĩnh điện

Việc phóng tĩnh điện từ ngón tay hoặc dây dẫn khác có thể làm hỏng bo mạch hệ thống hoặc các thiết bị khác nhạy cảm với tĩnh điện. Loại hư hỏng này có thể làm giảm tuổi thọ của thiết bị.

### Ngăn ngừa hư hỏng do tĩnh điện

Để ngăn ngừa hư hỏng do tĩnh điện, hãy tuân thủ các biện pháp phòng ngừa sau:

- Tránh tiếp xúc với tay bằng cách vận chuyển và bảo quản các sản phẩm trong hộp chứa an toàn với tĩnh điện.
- Giữ các linh kiện nhạy cảm với tĩnh điện trong hộp chứa của chúng cho đến khi đưa tới các máy trạm không có tĩnh điện.
- Đặt các linh kiện trên bề mặt có nối đất trước khi lấy ra khỏi hộp chứa.
- Tránh chạm vào các chân nối, dây dẫn và mạch điện.
- Luôn được nối đất đúng cách khi cham vào một linh kiện hoặc bộ phân nhạy cảm với tĩnh điện.

### Các phương pháp nối đất

Có một số phương pháp cho việc nối đất. Sử dụng một hoặc nhiều phương pháp sau trong khi thao tác hoặc lắp đặt các linh kiện nhạy cảm với tĩnh điện:

- Dùng dây đeo cổ tay được đấu nối bởi dây nối đất vào khung máy của máy trạm hoặc máy tính đã được nối đất. Dây đeo cổ tay là loại dây mềm có trở kháng tối thiểu 1 megohm +/- 10 phần trăm ở các dây nối đất. Để cung cấp việc tiếp đất đúng cách, hãy đeo dây gọn gàng trên da.
- Sử dụng dây xỏ gót, dây buộc mũi chân, hoặc dây đeo tay ở các máy tram làm việc dạng đứng. Mang các dây này trên cả hai chân khi đứng trên sàn dẫn điện hoặc các tấm sàn tiêu tán tĩnh điện.
- Sử dụng các công cụ bảo trì tại chỗ có dẫn điện.
- Sử dụng bộ dụng cụ bảo trì tại chỗ dạng xách tay có tấm sàn thao tác tiêu tán tĩnh điện dạng gấp.

Nếu bạn không có bất cứ thiết bị nào theo đề xuất để nối đất phù hợp, hãy liên hệ với đại lý ủy quyền của HP, người bán lại hoặc nhà cung cấp dịch vụ.

GHI CHÚ: Để biết thêm thông tin về tĩnh điện, hãy liên hệ với đại lý ủy quyền của HP, người bán lại hoặc nhà cung cấp dịch vụ.

# <span id="page-40-0"></span>**B** Các hướng dẫn vận hành máy tính, chăm sóc định kỳ và chuẩn bị vận chuyển

### Các hướng dẫn vận hành máy tính và chăm sóc định kỳ

Làm theo các hướng dẫn này để thiết lập đúng cách và chăm sóc cho máy tính và màn hình:

- Giữ cho máy tính không bị ẩm quá mức, tránh ánh nắng mặt trời trực tiếp cũng như môi trường quá nóng hay quá lạnh.
- Vận hành máy tính trên một mặt phẳng vững chắc. Chừa lại khoảng trống 10,2 cm (4 inch) trên tất cả các mặt được thông hơi của máy tính và bên trên màn hình để cho phép luồng không khí được yêu cầu.
- Tuyệt đối không khống chế luồng gió vào hoặc ra khỏi máy tính bằng cách bit bất kỳ lỗ thông hơi hay khe hút khí nào. Không đặt bàn phím, với chân bàn phím xuống dưới, trực tiếp lên mặt trước của máy tính để bàn vì điều này cũng hạn chế luồng không khí.
- Tuyệt đối không vận hành máy tính khi đang tháo panel tiếp cận hoặc bất kỳ khe cắm card mở rộng nào.
- Không xếp chồng máy tính lên nhau hoặc để máy tính ở gần nhau để chúng có thể luân chuyển hoặc làm nóng không khí.
- Nếu máy tính được vận hành trong một vỏ bọc riêng, việc thông gió hút và xả phải được cung cấp trên vỏ bọc đó, và các hướng dẫn hoạt động tương tự được liệt kê ở trên sẽ áp dụng.
- Để các chất lỏng tránh xa máy tính và bàn phím.
- Tuyệt đối không che phủ các khe thông gió trên màn hình bằng bất kỳ loại vật liệu nào.
- Cài đặt hoặc kích hoạt các chức năng quản lý năng lượng của hệ điều hành hoặc các phần mềm khác, bao gồm trạng thái ngủ.
- **•** Tắt máy tính trước khi bạn thực hiện một trong hai cách sau:
	- Lau bên ngoài máy tính bằng vải mềm, ẩm nếu cần. Sử dụng các sản phẩm làm sạch có thể làm đổi màu hoặc hỏng lớp hoàn thiện bên ngoài.
	- Thỉnh thoảng hãy làm sạch lỗ thông khí trên tất cả các bên thông hơi của máy tính. Xơ vải, bụi và các dị vật khác có thể bịt lỗ thông hơi và làm hạn chế luồng khí.

## <span id="page-41-0"></span>Chuẩn bị vận chuyển

Làm theo các đề xuất này khi chuẩn bị gửi đi máy tính:

**1**. Sao lưu các tập tin trên ổ cứng vào một thiết bị lưu trữ gắn ngoài. Đảm bảo rằng phương tiện sao lưu không bị tiếp xúc với xung điện hoặc từ trong khi lưu trữ hoặc đang chuyển tiếp.

<sup>2</sup> GHI CHÚ: Ổ đĩa cứng sẽ tư đông khóa khi tắt nguồn hệ thống.

- **2**. Tháo và lưu trữ tất cả các phương tiện di động.
- **3**. Tắt máy tính và các thiết bị gắn ngoài.
- **4**. Ngắt kết nối dây nguồn AC khỏi ổ cắm điện AC, rồi khỏi máy tính.
- **5**. Ngắt kết nối các thành phần hệ thống và các thiết bị gắn ngoài khỏi nguồn điện của chúng, sau đó ngắt khỏi máy tính.
- GHI CHÚ: Đảm bảo rằng tất cả các bo mạch đều nằm đúng vị trí và được cố định trong các khe cắm bo mạch trước khi vận chuyển máy tính.
- **6**. Đóng gói các thành phần của hệ thống và các thiết bị bên ngoài vào hộp đóng gói nguyên bản hoặc bao bì tương tự bằng vật liệu đóng gói đầy đủ để bảo vệ chúng.

# <span id="page-42-0"></span>**C** Trợ năng

### Trợ năng

HP đang làm việc để đan kết sự đa dạng, hòa nhập và công việc/cuộc sống thành kết cấu của công ty, và điều đó được phản ánh trong mọi việc chúng tôi thực hiện. Dưới đây là một số ví dụ về cách chúng tôi mang sự khác biệt vào công việc để tạo nên một môi trường hòa nhập tập trung vào việc kết nối mọi người với sức mạnh của công nghệ trên toàn thế giới.

#### Tìm kiếm các công cụ công nghệ mà ban cần

Công nghệ có thể giải phóng tiềm năng trong con người bạn. Công nghệ hỗ trợ loại bỏ các rào cản và giúp bạn tạo sự độc lập tại nhà, tại nơi làm việc và trong cộng đồng. Công nghệ hỗ trợ giúp tăng cường, duy trì và cải thiện khả năng chức năng của công nghệ thông tin và điện tử, bao gồm cả máy tính để bàn và máy tính xách tay, máy tính bảng, điện thoại di động, máy in và nhiều hơn nữa. Để biết thêm thông tin, xem [Tìm kiếm công nghệ hỗ trợ tốt nhất thuộc trang 38](#page-43-0).

#### Cam kết của chúng tôi

HP cam kết cung cấp sản phẩm và dịch vụ mà Người khuyết tật có thể tiếp cận. Cam kết này hỗ trợ các mục tiêu về sự đa dạng của công ty chúng tôi và giúp đảm bảo rằng các lợi ích của công nghệ mọi người đều sử dụng được.

Mục tiêu trợ năng của chúng tôi là thiết kế, sản xuất và tiếp thị các sản phẩm và dịch vụ cho mọi người sử dụng, bao gồm những người khuyết tật, trên cơ sở độc lập hoặc với các thiết bị hỗ trợ thích hợp.

Để đạt được mục tiêu của chúng tôi, Chính sách Trợ năng này thiết lập bảy mục tiêu then chốt nhằm hướng dẫn chúng tôi hành động với tư cách là một công ty. Tất cả quản lý và nhân viên của HP được kỳ vọng sẽ hỗ trợ các mục tiêu này và thi hành theo đúng vai trò và trách nhiệm của họ:

- Nâng cao trình đô nhân thức về các vấn đề trơ năng trong công ty của chúng tôi, và cung cấp cho nhân viên nội dung đào tạo mà họ cần để thiết kế, sản xuất, tiếp thị, và cung cấp các sản phẩm và dịch vụ có thể tiếp cận.
- Phát triển các hướng dẫn về trơ năng cho các sản phẩm và dịch vụ, và dụy trì các nhóm phát triển sản phẩm chịu trách nhiệm cho việc thực hiện các hướng dẫn này ở những nơi khả thi về mặt cạnh tranh, kỹ thuật và kinh tế.
- Lôi kéo những người khuyết tật tham gia trong quá trình phát triển các hướng dẫn về trơ năng cũng như quá trình thiết kế và thử nghiệm các sản phẩm và dịch vụ.
- Các tính năng trợ năng tài liệu và tạo lập thông tin về sản phẩm và dịch vụ của chúng tôi được cung cấp công khai dưới hình thức có thể tiếp cận.
- <span id="page-43-0"></span>Thiết lập mối quan hệ với các công nghệ hỗ trợ hàng đầu và nhà cung cấp giải pháp.
- Hỗ trợ nghiên cứu và phát triển nội bộ và bên ngoài giúp cải thiên công nghệ hỗ trợ liên quan đến sản phẩm và dịch vụ của chúng tôi.
- Hỗ trợ và đóng góp cho các tiêu chuẩn ngành và các hướng dẫn đối với trợ năng.

#### Hiệp hội Chuyên gia Trợ năng Quốc tế (IAAP)

IAAP là một hiệp hội phi lợi nhuận tập trung vào việc thúc đẩy lĩnh vực trợ năng thông qua mạng lưới, giáo dục và chứng nhận. Mục tiêu nhằm giúp các chuyên gia trợ năng phát triển và thăng tiến nghề nghiệp của mình và tạo điều kiện tốt hơn cho tổ chức tích hợp trợ năng vào các sản phẩm và cơ sở hạ tầng của họ.

HP là một thành viên sáng lập, và chúng tôi kết hợp tham gia cùng với các tổ chức khác để thúc đẩy lĩnh vực trợ năng. Cam kết này hỗ trợ mục tiêu về trợ năng của công ty chúng tôi trong thiết kế, sản xuất và tiếp thị những sản phẩm, dịch vụ cho người khuyết tật có thể sử dụng được một cách hiệu quả.

IAAP sẽ giúp chuyên môn của chúng tôi lớn mạnh bằng việc kết nối toàn cầu các cá nhân, học sinh và các tổ chức để học hỏi lẫn nhau. Nếu bạn đang quan tâm đến việc tìm hiểu thêm, truy cập <http://www.accessibilityassociation.org> để tham gia cộng đồng trực tuyến, đăng ký nhận bản tin và tìm hiểu về các tùy chon dành cho thành viên.

#### Tìm kiếm công nghệ hỗ trợ tốt nhất

Mọi người, bao gồm cả những người khuyết tật hoặc bị hạn chế do tuổi, có thể giao tiếp, thể hiện bản thân và kết nối với thế giới bằng cách sử dụng công nghệ. HP cam kết nâng cao nhận thức về trợ năng trong nội bộ HP và với khách hàng và đối tác của chúng tôi. Cho dù đó là phông chữ lớn dễ thấy bằng mắt, nhận dạng giọng nói giúp bạn có thể nghỉ tay, hoặc bất kỳ công nghệ hỗ trợ nào khác nhằm giúp đỡ đối với tình trạng cụ thể của bạn-một loạt các công nghệ hỗ trợ khiến sản phẩm HP có thể sử dụng một cách dễ dàng hơn. Ban lưa chọn như thế nào?

#### Đánh giá nhu cầu của ban

Công nghệ có thể giải phóng tiềm năng của bạn. Công nghệ hỗ trợ loại bỏ các rào cản và giúp bạn tạo sự độc lập tại nhà, tại nơi làm việc và trong cộng đồng. Công nghệ hỗ trợ (AT) giúp tăng cường, duy trì và cải thiện khả năng chức năng của công nghệ thông tin và điện tử, bao gồm cả máy tính để bàn và máy tính xách tay, máy tính bảng, điện thoại di động, máy in và nhiều hơn nữa.

Bạn có thể chọn từ nhiều sản phẩm AT. Việc đánh giá AT cho phép bạn đánh giá một số sản phẩm, trả lời các câu hỏi của bạn và tạo điều kiện cho bạn lựa chọn các giải pháp tốt nhất cho tình trạng của mình. Bạn sẽ nhận thấy các chuyên gia có đủ năng lực đánh giá AT đến từ nhiều lĩnh vực, bao gồm cả những người có giấy phép hoặc được chứng nhận trong vật lý trị liệu, trị liệu nghề nghiệp, bệnh lý học lời nói/ngôn ngữ và các lĩnh vực chuyên môn khác. Những người khác, mặc dù không có chứng nhận hoặc giấy phép, cũng có thể cung cấp các thông tin đánh giá. Bạn sẽ muốn hỏi về kinh nghiệm của các cá nhân, chuyên gia và chi phí để xác định xem chúng có thích hợp với nhu cầu của mình hay không.

#### Trợ năng đối với các sản phẩm máy tính bảng và PC của HP

Các đường dẫn dưới đây cung cấp thông tin về các tính năng trợ năng và công nghệ hỗ trợ, nếu áp dụng, được bao gồm trong các sản phẩm HP khác nhau. Các nguồn tài liệu này sẽ giúp bạn lưa chọn cụ thể các tính năng công nghệ hỗ trợ và các sản phẩm thích hợp nhất đối với trường hợp của mình.

- <span id="page-44-0"></span>● HP Elite x3-Tùy chon Trơ năng (Windows 10 Mobile)
- PC HP- Tùy chon Trợ năng Windows 7
- PC HP- Tùy chon Trợ năng Windows 8
- PC HP- Tùy chon Trợ năng Windows 10
- [Máy tính bảng HP Slate 7-Kích hoạt Tính năng Trợ năng trên Máy tính bảng HP của bạn](http://support.hp.com/us-en/document/c03678316) [\(Android 4.1/Jelly Bean\)](http://support.hp.com/us-en/document/c03678316)
- [HP SlateBook PC-Kích hoạt Tính năng Trợ năng \(Android 4.3, 4.2/Jelly Bean\)](http://support.hp.com/us-en/document/c03790408)
- [PC HP Chromebook-Kích hoạt Tính năng Trợ năng trên HP Chromebook hoặc Chromebox \(Hệ](http://support.hp.com/us-en/document/c03664517) [điều hành Chorme\) của bạn](http://support.hp.com/us-en/document/c03664517)
- [HP Shopping-thiết bị ngoại vi cho các sản phẩm HP](http://store.hp.com/us/en/ContentView?eSpotName=Accessories&storeId=10151&langId=-1&catalogId=10051)

Nếu bạn cần hỗ trợ thêm với các tính năng trợ năng trên sản phẩm HP của bạn, xem Liên hệ bộ phân [hỗ trợ thuộc trang 43](#page-48-0).

Những liên kết khác đến đối tác và nhà cung cấp bên ngoài có thể cung cấp hỗ trợ bổ sung:

- [Thông tin Trợ năng Microsoft \(Windows 7, Windows 8, Windows 10, Microsoft Office\)](http://www.microsoft.com/enable)
- [Thông tin trợ năng các sản phẩm của Google \(Android, Chrome, Google Apps\)](http://www.google.com/accessibility/products)
- [Các Công nghệ Hỗ trợ được sắp xếp theo loại khiếm khuyết](http://www8.hp.com/us/en/hp-information/accessibility-aging/at-product-impairment.html)
- [Các Công nghệ Hỗ trợ được sắp xếp theo loại sản phẩm](http://www8.hp.com/us/en/hp-information/accessibility-aging/at-product-type.html)
- [Nhà cung cấp công nghệ hỗ trợ với các mô tả sản phẩm](http://www8.hp.com/us/en/hp-information/accessibility-aging/at-product-descriptions.html)
- [Hiệp hội Ngành Công nghệ Hỗ trợ \(ATIA\)](http://www.atia.org/)

### Các tiêu chuẩn và pháp chế

#### Các tiêu chuẩn

Mục 508 của Quy định Mua sắm Liên bang (FAR) được lập ra bởi Ủy ban Tiếp cận Hoa Kỳ để giải quyết vấn đề tiếp cận công nghệ thông tin và truyền thông (ICT) cho người khuyết tật về thể chất, giác quan hoặc nhận thức. Các tiêu chuẩn bao gồm tiêu chí kỹ thuật cụ thể cho các loại công nghệ khác nhau cũng như các yêu cầu theo hiệu năng tập trung vào các khả năng chức năng của sản phẩm được áp dụng. Tiêu chí cụ thể bao gồm các ứng dụng phần mềm và hệ điều hành, thông tin và ứng dụng trên nền tảng web, máy tính, sản phẩm viễn thông, video và đa phương tiện, và các sản phẩm khép kín độc lập.

#### Chỉ thị 376 - EN 301 549

Tiêu chuẩn EN 301 549 đã được Liên minh Châu Âu lập ra trong Chỉ thị 376 làm cơ sở cho bộ công cụ trực tuyến dành cho việc mua sắm công các sản phẩm ICT. Tiêu chuẩn xác định các yêu cầu tiếp cận về mặt chức năng áp dụng cho các sản phẩm và dịch vụ ICT, cùng với mô tả về các thủ tục kiểm tra và phương pháp đánh giá đối với mỗi yêu cầu về trợ năng.

#### <span id="page-45-0"></span>Hướng dẫn Truy cập Nội dung Web (WCAG)

Hướng dẫn Truy cập Nội dung Web (WCAG) từ Sáng kiến Truy cập Web (WAI) của W3C giúp các nhà thiết và phát triển web tạo ra các trang web đáp ứng tốt hơn nhu cầu của những người khuyết tật hoặc bị hạn chế do tuổi. WCAG thúc đẩy khả năng truy cập qua toàn bộ các nội dung web (văn bản, hình ảnh, âm thanh, và video) và các ứng dụng web. WCAG có thể được kiểm tra chính xác, dễ hiểu và dễ sử dụng, và cho phép các nhà phát triển web linh hoạt cho sự đổi mới. WCAG 2.0 cũng đã được chấp thuận theo [tiêu chuẩn ISO/IEC 40500:2012.](http://www.iso.org/iso/iso_catalogue/catalogue_tc/catalogue_detail.htm?csnumber=58625/)

WCAG giải quyết một cách cụ thể các rào cản đối với việc truy cập các trang web mà những người khuyết tật về thị giác, thính giác, thể chất, nhận thức và thần kinh, và những người sử dụng web lớn tuổi cần đến trợ năng phải trải qua. WCAG 2.0 mang đến các đặc điểm của nội dung có thể tiếp cận:

- **Có thể nhận biết** (ví dụ, bằng cách sử dụng văn bản thay thế cho hình ảnh, chú thích cho âm thanh, sự tương thích trình bày và độ tương phản màu sắc)
- Có thể thao tác (bằng cách sử dụng truy cập bàn phím, đô tương phản màu sắc, định giờ nhập đầu vào, tránh kẹt máy và có thể điều khiển được)
- Dễ hiểu (bằng cách giải quyết về vấn đề dễ đọc, có thể dư đoán, và hỗ trợ nhập đầu vào)
- Manh mẽ (ví dụ, bằng cách giải quyết tính tương thích với các công nghệ hỗ trơ)

#### Pháp chế và quy định

Trợ năng trong công nghệ thông tin và các thông tin đã trở thành lĩnh vực gia tăng tầm quan trọng về lập pháp. Mục này cung cấp các liên kết đến các thông tin về pháp chế, các quy định và tiêu chuẩn quan trọng.

- [Hoa Kỳ](http://www8.hp.com/us/en/hp-information/accessibility-aging/legislation-regulation.html#united-states)
- **[Canada](http://www8.hp.com/us/en/hp-information/accessibility-aging/legislation-regulation.html#canada)**
- [Châu Âu](http://www8.hp.com/us/en/hp-information/accessibility-aging/legislation-regulation.html#europe)
- [Vương quốc Anh](http://www8.hp.com/us/en/hp-information/accessibility-aging/legislation-regulation.html#united-kingdom)
- [Úc](http://www8.hp.com/us/en/hp-information/accessibility-aging/legislation-regulation.html#australia)
- [Trên toàn cầu](http://www8.hp.com/us/en/hp-information/accessibility-aging/legislation-regulation.html#worldwide)

#### Hoa Kỳ

Mục 508 của Đạo luật Phục hồi Chức năng định rõ rằng các cơ quan phải xác định các tiêu chuẩn áp dụng cho mua sắm ICT, thực hiện nghiên cứu thị trường để xác định tính khả dụng của các sản phẩm và dịch vụ có thể truy cập, và ghi lại kết quả nghiên cứu thị trường của họ. Các nguồn tài liệu cung cấp sự trợ giúp đáp ứng các yêu cầu Mục 508:

- [www.section508.gov](https://www.section508.gov/)
- Mua sắm có thể tiếp cân được

Ủy ban Tiếp cận Hoa Kỳ hiện đang cập nhật các tiêu chuẩn Mục 508. Nỗ lực này sẽ đề ra các công nghệ mới và các lĩnh vực khác mà các tiêu chuẩn cần phải được thay đổi. Để biết thêm chi tiết, vào [Mục 508 Làm mới](http://www.access-board.gov/guidelines-and-standards/communications-and-it/about-the-ict-refresh).

Mục 255 của Đạo luật Viễn thông yêu cầu sản phẩm và dịch vụ viễn thông phải có thể tiếp cận được đối với người khuyết tật. Quy định FCC bao gồm tất cả các thiết bị mạng điện thoại phần cứng và

<span id="page-46-0"></span>phần mềm và thiết bị viễn thông được sử dụng trong nhà hoặc văn phòng. Các thiết bị như vậy bao gồm điện thoại, điện thoại di động không dây, máy fax, máy trả lời và máy nhắn tin. Quy tắc FCC cũng bao gồm các dịch vụ viễn thông cơ bản và đặc biệt, bao gồm các cuộc điện thoại thông thường, cuộc gọi chờ, quay số nhanh, chuyển tiếp cuộc gọi, hỗ trợ thư mục do máy tính cung cấp, giám sát cuộc gọi, nhận dạng người gọi, truy tìm cuộc gọi, và quay số lặp lại, cũng như thư thoại và hệ thống phản ứng tương tác bằng giong nói mà cung cấp cho người gọi danh sách các lưa chọn. Để biết thêm chi tiết, vào [thông tin Ủy ban Truyền thông Liên bang Mục 255.](http://www.fcc.gov/guides/telecommunications-access-people-disabilities)

#### Đạo luật Trợ năng Truyền thông và Video Thế kỷ 21 (CVAA)

CVAA cập nhật luật truyền thông liên bang nhằm tăng cường cho người khuyết tật tiếp cận truyền thông hiện đại, cập nhật các luật tiếp cận đã được ban hành trong thập niên 1980 và thập niên 1990 bao gồm các phát minh mới về kỹ thuật số, băng thông rộng và điện thoại di động. Các quy định được thi hành bởi FCC và lưu văn kiện 47 CFR Phần 14 và Phần 79.

[Hướng dẫn FCC về CVAA](https://www.fcc.gov/consumers/guides/21st-century-communications-and-video-accessibility-act-cvaa)

Pháp chế Hoa Kỳ và các sáng kiến khác

Đạo luật Người khuyết tật Hoa Kỳ (ADA), Đạo luật Viễn thông, Đạo luật Phục hồi Chức năng và [các đạo luật khác](http://www.ada.gov/cguide.htm)

#### Canada

Trợ năng cho người Ontario khuyết tật được ban hành nhằm phát triển và thực hiện các tiêu chuẩn về trợ năng khiến hàng hóa, dịch vụ và cơ sở vật chất có thể truy cập được dành cho người khuyết tật tại Ontario và giúp người Khuyết tật có thể tham gia vào việc phát triển các tiêu chuẩn về trợ năng. Tiêu chuẩn đầu tiên của AODA là tiêu chuẩn về dịch vụ khách hàng; Tuy nhiên, các tiêu chuẩn đối với giao thông vận tải, việc làm, thông tin và truyền thông cũng đang được phát triển. AODA áp dụng đối với Chính phủ Ontario, Hôi đồng Lập pháp, mọi tổ chức lĩnh vực công được chỉ dinh, và mọi người hoặc tổ chức cung cấp hàng hóa, dịch vụ, hoặc các cơ sở cho cộng đồng hoặc các bên thứ ba và có ít nhất một nhân viên ở Ontario; và các biện pháp tiếp cận phải được thực hiện vào hoặc trước ngày 1 tháng 1 năm 2025. Để biết thêm chi tiết, vào Đạo luật Trợ năng cho Người Ontaria Khuyết tật [\(AODA\)](http://www8.hp.com/ca/en/hp-information/accessibility-aging/canadaaoda.html).

#### Châu Âu

Chỉ thị 376 ETSI Báo cáo Kỹ thuật ETSI DTR 102 612 của Liên minh Châu Âu: "Yếu tố Con người (HF); Các yêu cầu về trợ năng của châu Âu đối với mua sắm công các sản phẩm và dịch vụ trong lĩnh vực ICT (Chỉ thị Ủy ban Châu Âu M 376, Giai đoạn 1)" đã được ban hành.

Bối cảnh: Ba Tổ chức Tiêu chuẩn hóa Châu Âu đã thiết lập hai đội ngũ dự án song song để thực hiện các công việc được chỉ định trong "Chỉ thị 376 CEN, CENELEC và ETSI trong Hỗ trợ các Yêu cầu về Trợ năng đối với Mua sắm Công các Sản phẩm và Dịch vụ trong lĩnh vực ICT" của Ủy ban Châu Âu.

Lực lượng Đặc nhiệm về Yếu tố Con người 333 ETSI TC đã phát triển ETSI DTR 102 612. Thông tin chi tiết về các công việc được thực hiện bởi STF333 (ví dụ: điều khoản tham chiếu, đặc điểm kỹ thuật của các nhiệm vụ công việc chi tiết, kế hoạch thời gian cho công việc, bản thảo trước, danh sách các ý kiến đã nhận được và các phương tiện để liên lạc với lực lượng đặc nhiệm) có thể được tìm thấy tại [Lực lượng Đặc nhiệm 333.](https://portal.etsi.org/home.aspx)

Các phần liên quan đến việc đánh giá chương trình thử nghiệm và sự phù hợp đã được thực hiện bởi một dự án song song, chi tiết trong CEN BT/WG185/PT. Để biết thêm chi tiết, vui lòng truy cập trang web của đôi ngũ dư án CEN. Hai dư án được phối hợp chặt chẽ.

- <span id="page-47-0"></span>Đôi ngũ dư án CEN
- [Chỉ thị của Ủy ban Châu Âu đối với trợ năng điện tử \(PDF 46KB\)](http://www8.hp.com/us/en/pdf/legislation_eu_mandate_tcm_245_1213903.pdf)
- Úy ban tránh sự chú ý đối với trợ năng điện tử

#### Vương quốc Anh

Đạo luật Chống Phân biệt Đối xử đối với Người Khuyết tật năm 1995 (DDA) được ban hành nhằm đảm bảo rằng các trang web có thể tiếp cận cho người dùng bị mù và khuyết tật tại Vương Quốc Anh.

[Các Chính sách của Vương quốc Anh W3C](http://www.w3.org/WAI/Policy/#UK/)

#### Úc

Chính phủ Úc đã công bố kế hoạch của họ để thực hiện [Các Hướng dẫn Trợ năng Nội dung Web 2.0](http://www.w3.org/TR/WCAG20/).

Tất cả các trang web chính phủ Úc sẽ yêu cầu sự tuân thủ mức A vào năm 2012, và Double A vào năm 2015. Các tiêu chuẩn mới thay thế cho WCAG 1.0, được giới thiệu như là một yêu cầu bắt buộc đối với các cơ quan trong năm 2000.

#### Trên toàn cầu

- [Nhóm Hoạt động Đặc thù JTC1 về trợ năng \(SWG-A\)](http://www.jtc1access.org/)
- [G3ict: Sáng kiến Toàn cầu cho ICT Toàn diện](http://g3ict.com/)
- [Pháp chế về trợ năng cho người Ý](http://www.pubbliaccesso.gov.it/english/index.htm)
- Sáng kiến Trơ năng Web (WAI) của W3C

### Các nguồn về trợ năng và các liên kết hữu ích

Các tổ chức sau đây có thể là các nguồn thông tin về khuyết tật và hạn chế liên quan đến độ tuổi.

**EV GHI CHÚ:** Đây không phải là một danh sách đầy đủ. Các tổ chức này chỉ được cung cấp cho muc đích thông tin. HP không chịu trách nhiệm cho các thông tin hoặc liên hệ bạn có thể gặp phải trên Internet. Danh sách trên trang này không bao hàm sự chứng thực bởi HP.

#### Các Tổ chức

- Hiệp hội Người Khuyết tật Hoa Kỳ (AAPD)
- Hiệp hội Chương trình Đạo luật Công nghệ Hỗ trợ (ATAP)
- Hiệp hội Khiếm thính Hoa Kỳ (HLAA)
- Trung tâm Đào tạo và Hỗ trợ Kỹ thuật Công nghệ Thông tin (ITTATC)
- **Lighthouse International**
- Hiệp hội Người khiếm thính Quốc gia
- Liên đoàn Người Khiếm thị Quốc gia
- Hội Kỹ thuật Phục hồi Chức năng & Công nghệ Hỗ trợ Bắc Mỹ (RESNA)
- <span id="page-48-0"></span>Liên hợp Viễn thông Dành cho Người Khiếm thính và Khó nghe. (TDI)
- Sáng kiến Trơ năng Web (WAI) của W3C

#### Các tổ chức giáo dục

- Đại học bang California, Northridge, Trung tâm về Khuyết tật (CSUN)
- Đại học Wisconsin Madison, Trung tâm Theo dõi
- Chương trình thích nghi máy tính của đại học Minnesota

#### Các nguồn dành cho người khuyết tật khác

- Chương trình Hỗ trợ Kỹ thuật ADA (Đạo luật Người Mỹ Khuyết tật)
- Mang lưới kinh doanh & người Khuyết tật
- **EnableMart**
- Diễn đàn người Khuyết tật Châu Âu
- Mạng Thu xếp Việc làm
- Kích hoạt Microsoft
- Bộ tư pháp Hoa Kỳ Hướng dẫn đối với Luật về quyền của người khuyết tật

#### các liên kết HP

[Mẫu liên hệ của chúng tôi](https://h41268.www4.hp.com/live/index.aspx?qid=11387) [Hướng dẫn về tính an toàn và thoải mái của HP](http://www8.hp.com/us/en/hp-information/ergo/index.html)

[Kinh doanh lĩnh vực công của HP](https://government.hp.com/)

## Liên hệ bộ phận hỗ trợ

**SHI CHÚ:** Chỉ có hỗ trợ bằng tiếng Anh.

- Những khách hàng bị khiếm thính hoặc khó nghe mà có câu hỏi nào về hỗ trợ kỹ thuật hoặc trợ năng các sản phẩm của HP:
	- Sử dụng VRS-TRS-WebCapTel để gọi (877) 656-7058 Thứ Hai đến Thứ Sáu, 6 giờ sáng đến 9 giờ tối Múi Giờ Miền Núi.
- Khách hàng bị những khuyết tật hoặc hạn chế do tuổi khác nếu có câu hỏi nào về hỗ trợ kỹ thuật hoặc trợ năng các sản phẩm HP, chọn một trong các tùy chọn sau:
	- Gọi (888) 259-5707 Thứ Hai đến Thứ Sáu, 6 giờ sáng đến 9 giờ tối, Múi Giờ Miền Núi.
	- Điền vào [Biểu mẫu liên hệ dành cho người khuyết tật hoặc bị hạn chế do tuổi.](https://h41268.www4.hp.com/live/index.aspx?qid=11387)

# <span id="page-49-0"></span>Bảng chú dẫn

#### A

AT (công nghệ hỗ trợ) mục đích [37](#page-42-0) tìm kiếm [38](#page-43-0)

#### B

bàn phím đồng bộ hóa mang không dây [31](#page-36-0)

#### C

các hướng dẫn vận hành máy tính [35](#page-40-0) các lỗ gắn theo chuẩn VESA [5](#page-10-0) các thành phần mặt sau [3](#page-8-0) các thành phần mặt trước [2](#page-7-0) công nghệ hỗ trợ (AT) mục đích [37](#page-42-0) tìm kiếm [38](#page-43-0) Chính sách Hỗ trợ của HP [37](#page-42-0)

#### **CH**

chuẩn bị vận chuyển [36](#page-41-0) chuột đồng bộ hóa mang không dây [31](#page-36-0) chuyển đổi dạng đứng [4](#page-9-0)

#### Đ

đồng bộ hóa bàn phím và chuột không dây [31](#page-36-0) đánh giá nhu cầu về trợ năng [38](#page-43-0)

#### G

gắn máy tính [5](#page-10-0)

#### H

hỗ trợ khách hàng, trợ năng [43](#page-48-0) hướng dẫn cài đặt [8](#page-13-0) hướng dẫn thông gió [35](#page-40-0)

Hiệp hội Chuyên gia Trợ năng Quốc tế [38](#page-43-0)

#### K

kết nối dây nguồn [7](#page-12-0)

#### KH

khóa bảo vệ lắp đặt [6](#page-11-0)

#### L

lắp đặt khóa bảo vệ [6](#page-11-0) panel tiếp cận máy tính [10](#page-15-0) mô-đun bộ nhớ [11](#page-16-0), [12](#page-17-0) ổ đĩa cứng [17](#page-22-0) ổ đĩa cứng thể rắn [19](#page-24-0) mô-đun WLAN [23](#page-28-0) pin [27](#page-32-0)

#### M

mô-đun bộ nhớ lắp đặt [11](#page-16-0), [12](#page-17-0) thông số kỹ thuật [11](#page-16-0) tối đa [11](#page-16-0) khe cắm [11](#page-16-0) tháo [12](#page-17-0) mô-đun WLAN lắp đặt [23](#page-28-0) tháo [23](#page-28-0) Mục 508 các tiêu chuẩn trợ năng [39](#page-44-0), [40](#page-45-0)

#### NG

nguồn, trợ năng [42](#page-47-0)

#### Ô

ổ đĩa cứng tháo [16](#page-21-0) lắp đặt [17](#page-22-0) ổ đĩa cứng thể rắn lắp đặt [19](#page-24-0) tháo [19](#page-24-0)

#### P

panel tiếp cận lắp lại [10](#page-15-0) tháo [9](#page-14-0) pin lắp đặt [27](#page-32-0) tháo [27](#page-32-0)

#### T

tiêu chuẩn và pháp chế, trợ năng [39](#page-44-0)

#### TH

tháo mô-đun bộ nhớ [12](#page-17-0) mô-đun WLAN [23](#page-28-0) ổ đĩa cứng [16](#page-21-0) ổ đĩa cứng thể rắn [19](#page-24-0) panel tiếp cận máy tính [9](#page-14-0) pin [27](#page-32-0) thông số kỹ thuật, mô-đun bộ nhớ [11](#page-16-0)

#### TR

trợ năng [37](#page-42-0)

#### V

vi trí số sê-ri [3](#page-8-0) vị trí ID sản phẩm [3](#page-8-0)

#### X

xả tĩnh điện, ngăn ngừa hư hỏng [34](#page-39-0)